## UNIVERZA NA PRIMORSKEM FAKULTETA ZA MATEMATIKO, NARAVOSLOVJE IN INFORMACIJSKE TEHNOLOGIJE

### Magistrsko delo Interakcija z umetninami z uporabo tehnologije dopolnjene resničnosti

(Interaction with the artwork through augmented reality)

Ime in priimek: Boštjan Čotar Študijski program: Računalništvo in informatika, 2. stopnja Mentor: doc. dr. Klen Čopič Pucihar Somentor: doc. dr. Matjaž Kljun

Koper, avgust 2018

## Ključna dokumentacijska informacija

#### Ime in PRIIMEK: Boštjan ČOTAR

Naslov magistrskega dela: Interakcija z umetninami z uporabo tehnologije dopolnjene resničnosti

Kraj: Koper

Leto: 2018

 $\text{Število listov: } 65$   $\text{Število slik: } 37$ 

Stevilo referenc: 28

Mentor: doc. dr. Klen Čopič Pucihar

Somentor: doc. dr. Matjaž Kljun

UDK: 004.728.8(043.2)

Ključne besede: dopolnjena resničnost, lov za zakladom, muzej, galerija, Tango

#### Izvleček:

V magistrskem delu je predstavljeno delovanje in uporaba tehnologij dopolnjene resničnosti na mobilnih napravah, ki so bile v zadnjem desetletju deležne velikega tehnološkega napredka in tako sčasoma postale del našega vsakdana. Zasnovan in realiziran je bil prototip aplikacije v obliki igre lov za zakladom v navezi z interakcijo z umetniškimi deli. Med obiskom muzeja ali galerije prototip uporabnikom ponudi uporabo dopolnjene resničnosti za popestritev samega obiska, kjer s pomočjo pametne tablice obiskovalec išče predhodno izbran in pobarvan kip. Za uporabo aplikacije je potrebna mobilna naprava, ki podpira platformo Tango. Izvedeno je bilo testiranje aplikacije v različnih notranjih prostorih pri različnih delovnih pogojih. Končni rezultati so pokazali, da aplikacija deluje v vseh okoljih in bi lahko v bodoče postala stalnica v galerijah in muzejih.

### Key words documentation

#### Name and SURNAME: Boštjan ČOTAR

Title of the master thesis: Interaction with the artwork through augmented reality

Place: Koper

Year: 2018

Number of pages: 65 Number of figures: 37 Number of references: 28

Mentor: Assist. Prof. Klen Copič Pucihar, PhD

Co-Mentor: Assist. Prof. Matjaž Kljun, PhD

UDK: 004.728.8(043.2)

Keywords: augmented reality, treasure hunt, museum, gallery, Tango

#### Abstract:

This master thesis presents the operation of using the technology of augmented reality on mobile devices, which had great technological advance in the last decade and became a part of our everyday life. The prototype of a treasure hunt game was designed and realized in connection with the interaction with artwork. As part of a visit to the museum or gallery, the prototype offers users the use of augmented reality to for the enrichment of the visit itself, where visitors search for a preselected and painted statue using a smart tablet. In order to achieve and allow users to use the application a mobile device supporting the Tango platform is required. Application testing in various indoor spaces was carried out under different working conditions. Final results showed that the application works in all environments and could become a constant in galleries and museum in the future.

## Zahvala

Za začetek bi se rad zahvalil vsem, ki so pomagali pri nastanku dela. Najprej se zahvaljujem somentorju doc. dr. Matjažu Kljunu za pomoč pri nastanku dela. Velika zahvala gre mentorju doc. dr. Klenu Čopiču Puciharju za predlagano tematiko, usmeritve in nasvete. Hvala moji ženi, Moniki, ki me je v tem času podpirala. Nenazadnje bi se rad zahvalil svoji družini, ki mi je omogočila, da sem prišel do te točke v življenju.

# Kazalo vsebine

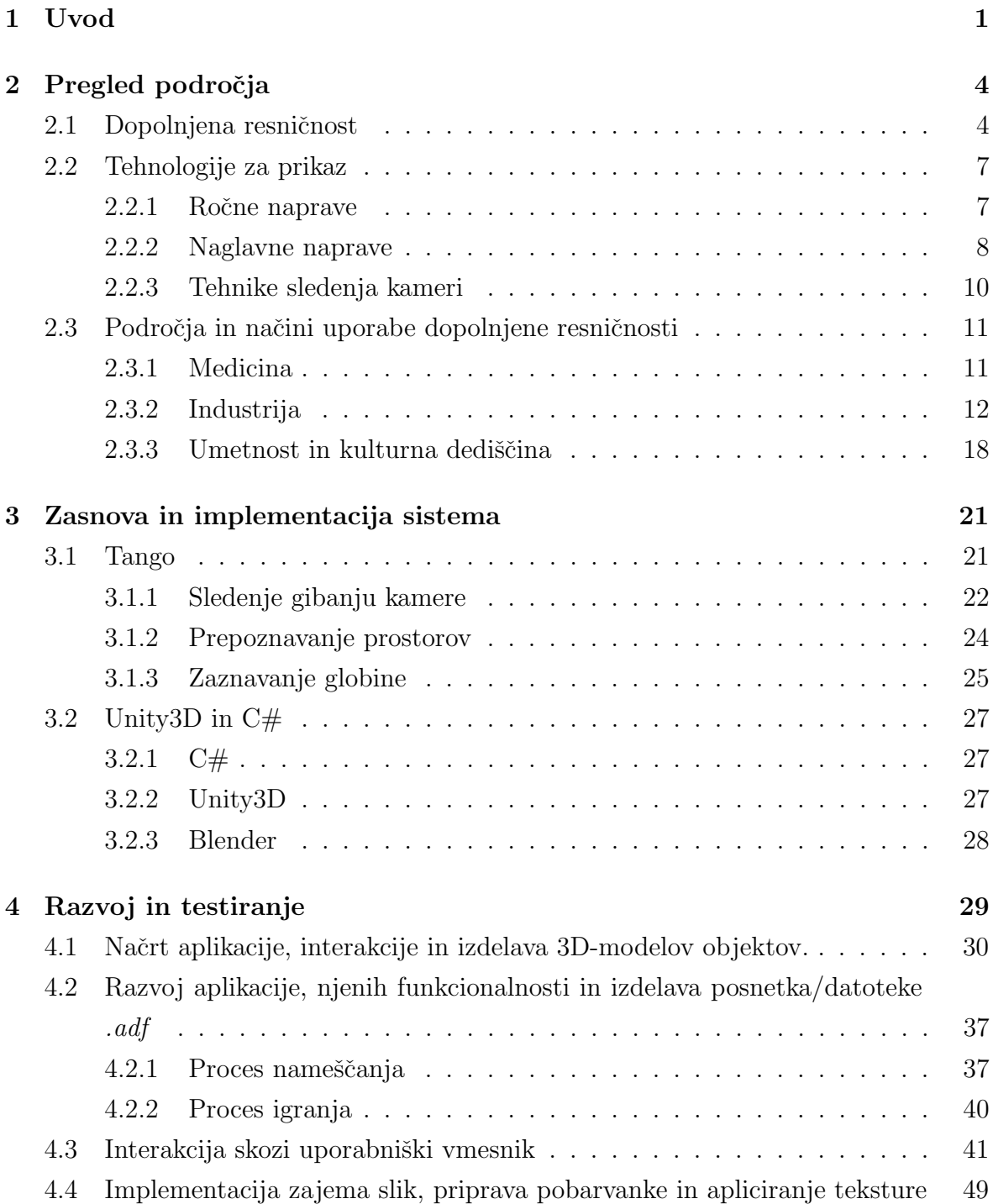

### 5 Zaključek  $52$

#### 6 Literatura 53

# Kazalo slik

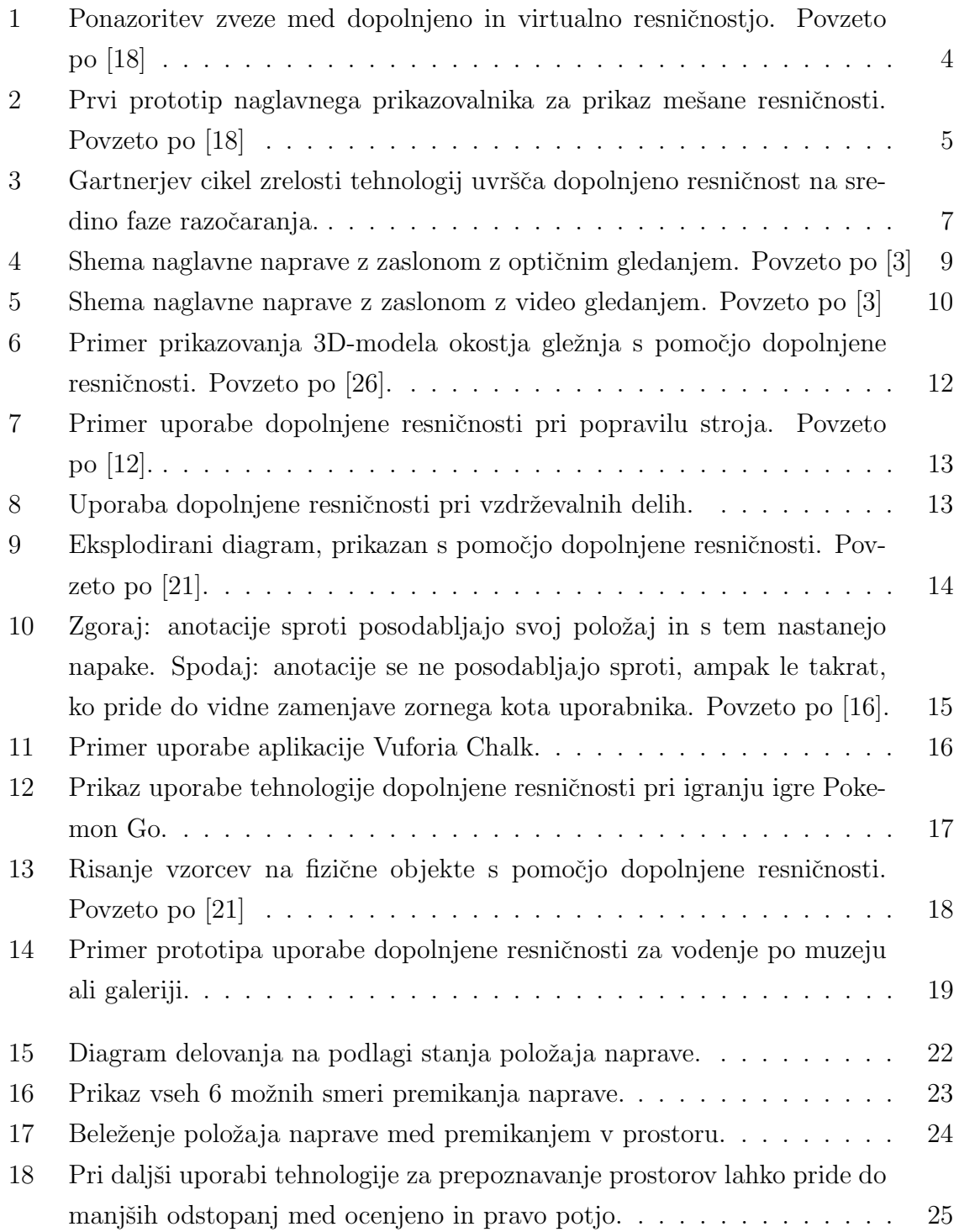

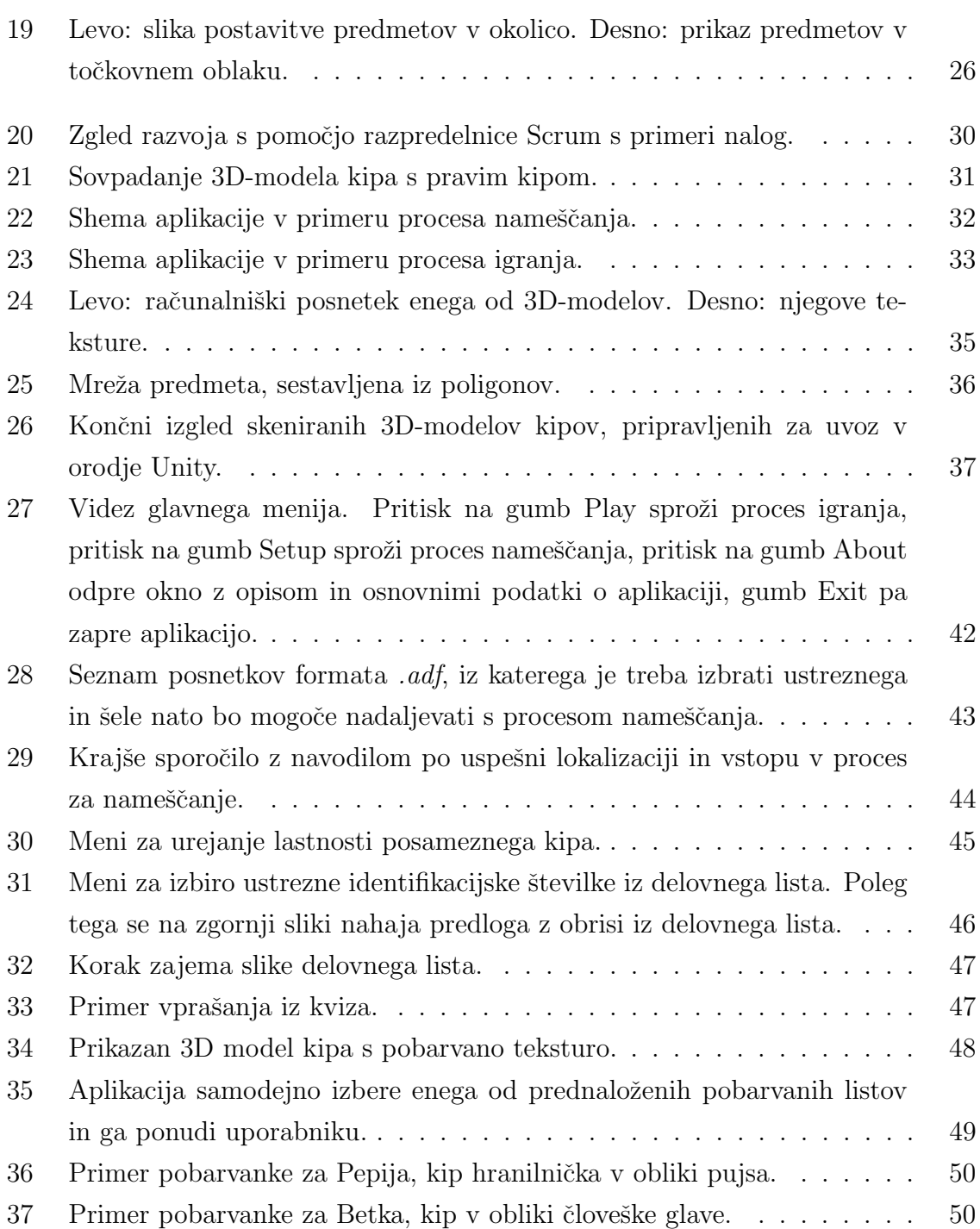

# Seznam kratic

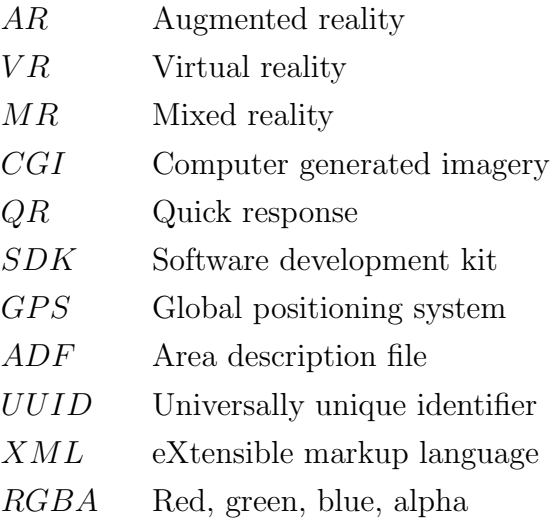

# 1 Uvod

Ob besedah umetnost, galerija in muzej ljudje pogosto pomislimo na stavbe, po katerih se sprehajamo in v njih občudujemo slike, skulpture in ostale eksponate. Skupna lastnost galerije in muzeja je ta, da se lahko po obeh sprehajamo in občudujemo umetnine in eksponate, razlikujeta pa se po vsebini. V galeriji si lahko ogledamo umetnine, bodisi naslikane ali v obliki kipov, medtem ko v muzeju obˇcudujemo predvsem objekte iz preteklosti, tematske sobe in lutke v doloˇcenih scenarijih oziroma okoljih.

Galerije in muzeji želijo ponuditi obiskovalcem izkušnjo, ki jim bo ostala v spominu, predvsem pa želijo v njih vzbuditi željo, da bi prišli še kdaj. Eden od načinov popestritve obiska galerije je uporaba sodobnih tehnologij kot na primer uvedba avdio vodičev v različnih jezikih ali postavitev tablic ali zaslonov poleg umetnine, na katerih lahko preberemo nekaj več o umetnini sami, zgodovini avtorja, času nastanka umetnine ali pogledamo dodatne multimedijske vsebine. Tak pristop obiskovalcu ponudi več kot le ogled umetnin. Obiskovalec tako prejme kopico novih informacij, ki so povezane z določenim eksponatom.

Poleg naštetih tehnologij za uporabo v galerijah in muzejih obstaja še veliko možnosti, med katere sodi tudi dopolnjena resničnost. Dopolnjena resničnost je vrsta tehnologije, ki nam pogled na realni svet dopolni z računalniško ustvarjenimi virtualnimi vsebinami, kot so besedilo, zvok, slika ali video. Tehnika dopolnjevanja se odvija v realnem času in v korelaciji z obstoječo okolico. Na ta način gradimo uporabniško izkušnjo, kjer se digitalni svet in naša okolica prepletata in tako uporabniku omogočata nove načine interakcije z okoljem.

Kljub dejstvu, da je tehnologija dopolnjene resničnosti v zadnjih nekaj letih zelo napredovala, obstaja veliko odprtih vprašanj glede njene uporabe [2], kot je na primer vpraˇsanje, kako ljudem prikazati podatke in kako naj interakcija s podatki poteka.

V zadnjih nekaj letih so se mobilni telefoni in zlasti pametni telefoni razvili v dovolj zmogljivo platformo za poganjanje aplikacij dopolnjene resničnosti. Ravno zaradi vse večjega števila zmogljivih pametnih telefonov le-ti danes predstavljajo eno od glavnih

platform za aplikacije dopolnjene resničnosti. V kontekstu popestritve obiska galerije nam tehnologija dopolnjene resničnosti lahko omogoči:

- Popestritev pasivnega opazovanja umetnosti z aktivnim. V veliki meri so umetnine shranjene na varnem in se jih ne smemo dotakniti ali jih prijeti v roke. Smo povsem prepuščeni njihovi postavitvi v prostoru in jih lahko le opazujemo. Tehnologija dopolnjene resničnosti lahko to spremeni, saj omogoča prikaz digitalne različice umetnin.
- Popestritev interakcije z dopolnilnimi informacijami (panoji z opisi o umetniškem delu, času ustvarjanja ali avtorju). Tovrstne dopolnilne vsebine so dandanes pogosto prezrte.
- Povečevanje obiska galerij (ustvariti zanimanje preko interaktivnosti ali igrifikacije objektov).

Za dosego zastavljenih ciljev smo v magistrskem delu preučili različne možnosti vključevanja tehnologije dopolnjene resničnosti v prostore galerije, načrtovali rešitev, ki bi bila primerna za reševanje zadanega problema, in jo implementirali v obliki mobilne aplikacije.

Magistrsko delo nadgrajuje delo [6]. Delo opisuje način uporabe tehnologije dopolnjene resničnosti, ki omogoča uporabnikom, da med obiskom galerije postanejo soustvarjalci. Za doseganje zastavljenih ciljev je bil narejen prototip igre po zgledu igre lov za zakladom, kjer vsak udeleženec prejme konturno risbo in jo pobarva po svoji ˇzelji. Udeleˇzencu namenoma ne podamo informacije, kaj toˇcno je pobarval. Ve samo, da bo v primeru pravilno izbranega umetniškega dela v galeriji (na primer kipa ali slike) pobarvana kontura prekrila umetniško delo. Prototip je bil razvit do te faze, da je deloval le za 2D vsebino. Naˇsa ideja je torej bila ustvariti podoben prototip, ki bo s pomočjo dopolnjene resničnosti omogočal interaktivnost s 3D-objekti. Na objekte (kipe) v prostoru bi postavili predhodno posnete računalniške 3D modele objektov, tako da bi objekta povsem sovpadala. Uporabniki bi na začetku igre prejeli delovni list z izseki konture določenega 3D-objekta in ga pobarvali. Nato bi se sprehajali po galeriji ali muzeju in iskali delovnemu listu pripadajoči 3D objekt. V primeru, da uspešno najdejo iskani 3D-objekt, se bo na njem prikazala pobarvana kontura. Predlagano rešitev bomo evalvirali s pomočjo ustvarjene aplikacije, ki bo pokazala možnosti in omejitve uporabe tehnologije dopolnjene resničnosti v galerijah.

V naslednjem poglavju sledi pregled področja in zgodovine dopolnjene resničnosti. Predstavljenih je tudi nekaj praktičnih primerov aplikacij in prototipov. Nato sledi poglavje o orodjih in metodah, kjer so natančneje opisani platforma Tango, uporabljeni programi in izbrani programski jezik. Sledi poglavje o razvoju in testiranju aplikacije, ki je razdeljeno na več podpoglavij, kjer je opisan sam načrt in delovanje aplikacije, kako je potekal razvoj, ureditev uporabniškega vmesnika in implementacija metod. Na koncu sledi še zaključek in sklepne ugotovitve, kjer smo v nekaj stavkih povzeli narejeno delo in predstavili morebitne razširitve aplikacije.

# 2 Pregled področja

V tem poglavju bomo pregledali ključno literaturo, ki je vezana na tehnologijo dopolnjene resničnosti in njeno uporabo. Predstavljena je krajša zgodovina tehnologije dopolnjene resničnosti s prototipi aplikacij in sistemi, ki so nastali kot posledica raziskav na tem področju. Nekaj od omenjenih prototipov lahko danes, v rahlo drugačni obliki in/ali načinu delovanja, najdemo v vsakdanji uporabi. Pregled področja zajema tudi razliˇcne primere uporabe dopolnjene resniˇcnosti s poudarkom na primerih uporabe v galerijah in umetnosti na splošno.

### 2.1 Dopolnjena resničnost

Tehnologiji dopolnjene in virtualne resničnosti sta med seboj povezani. Njuno povezanost predstavlja tako imenovana nepretrgana zveza mešane resničnosti (angl. Mixed Reality Continuum) [18]. Na Sliki 1 je s črto predstavljena zveza, kjer leva stran ponazarja okolje, sestavljeno izključno iz stvarnih predmetov, desna stran pa označuje okolje, ki ga sestavljajo samo virtualni predmeti in okolica. Med poloma se nahaja mešana resničnost, ki vključuje dopolnjeno resničnost in dopolnjeno virtualnost.

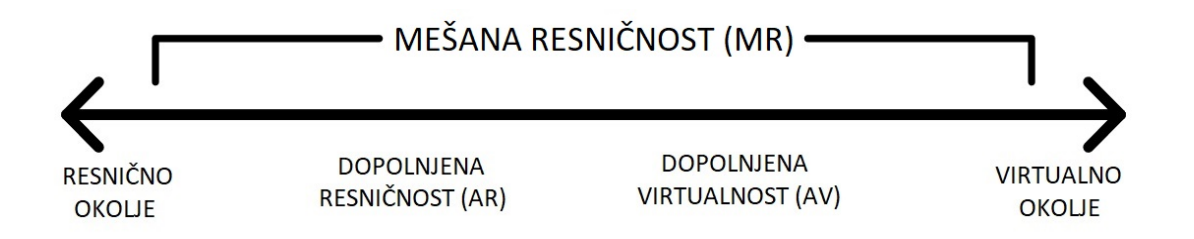

Slika 1: Ponazoritev zveze med dopolnjeno in virtualno resničnostjo. Povzeto po [18]

Poleg dopolnjevanja realnega sveta z digitalnimi objekti lahko pri dopolnjeni resničnosti tudi odstranimo določene objekte realnega sveta iz vidnega polja uporabnika.

Pri oblikovanju aplikacij za dopolnjeno resničnost je pomembno razmisliti o čim bolj popolni integraciji resničnega in virtualnega. Povezovanje fizičnih in virtualnih

objektov ni vedno enostavno. Za vsako aplikacijo moramo tako izbrati najboljšo kombinacijo tehnik za odkrivanje informacij iz resničnega sveta in predstavitev teh informacij uporabniku v digitalni obliki. Pri interakciji in izmenjavi podatkov med obema svetovoma lahko pride do napak v sinhronizaciji, posledica tega pa je zmedenost. Zato je pomembno, da se zavedamo, kakšen vpliv ima povezava med fizičnim in virtualnim svetom na samega uporabnika [8, 15].

Tehnologije, namenjene prikazovanju mešane resničnosti, se med seboj razlikujejo v načinu uporabe, interakciji z okoljem, načinu prikazovanja podatkov in predvsem v potrebni opremi. Na Sliki 2 lahko vidimo prvi prototip naglavnega prikazovalnika, ki je omogočal prikaz mešane resničnosti. Nastal je leta 1968, njegov avtor pa je bil znanstvenik Ivan Sutherland [26].

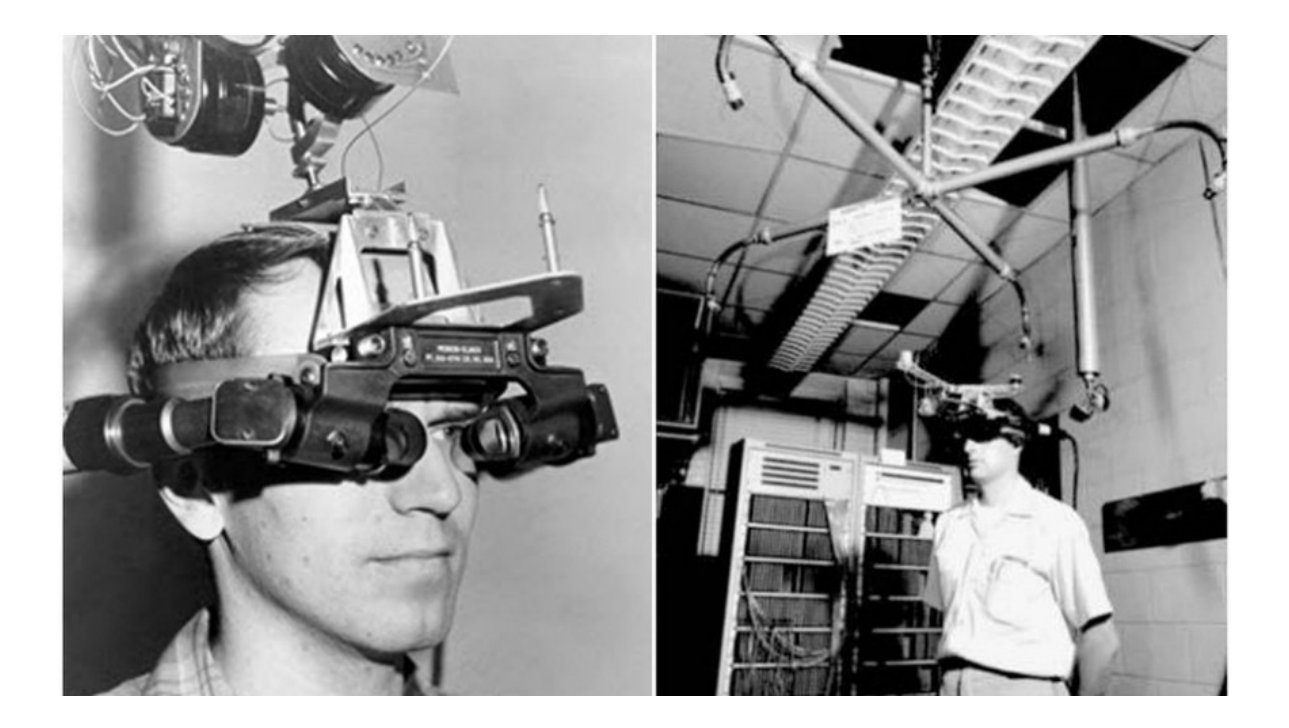

Slika 2: Prvi prototip naglavnega prikazovalnika za prikaz mešane resničnosti. Povzeto po [18]

Prvi prikazovalniki niso omogočali prostega gibanja uporabnikom in so delovali le v predˇcasno nastavljenem okolju. Delovanje naprav je torej slonelo na predpostavki, da se uporabnik pri uporabi dopolnjene resniˇcnosti ne bo premikal po prostoru. Na ta način se je bilo možno izogniti raznim nevšečnostim prepoznave okolice in kalibracije digitalnih objektov z realnim svetom.

Sčasoma so se začele pojavljati mobilne naprave, ki so bile vse zmogljivejše. Zmogljivejša oprema ni pomenila samo večjo računsko moč, ampak tudi manjšo velikost. Tako je leta 1997 nastal prvi prototip mobilnega sistema z dopolnjeno resničnostjo v obliki 3D grafičnega turističnega vodiča [9,13]. Sistem vsebuje naslednje komponente, ki so vplivale na uspešno delovanje mobilne dopolnjene resničnosti:

- $\bullet$  strojna oprema (zmogljiv procesor in grafična kartica),
- kakovosten zaslon,
- senzorji za registracijo predmetov v prostoru in sledenje uporabniku,
- kamere, ki se uporabljajo za uspešno interpretacijo okolice s pomočjo računalniškega vida,
- interakcija elementov uporabniškega vmesnika z okolico in njeno vsebino,
- hramba podatkov.

Kasnejše naprave za prikazovanje dopolnjene resničnosti so v osnovi delovale enako oziroma imele enako sestavo.

Z razvojem naprav za prikazovanje dopolnjene resničnosti je nastala tudi definicija le-te. Da lahko sistem opredelimo kot sistem dopolnjene resničnosti [11], mora imeti naslednje tri lastnosti:

- združevanje virtualnih in resničnih predmetov v realnem okolju,
- interaktivnost v realnem času,
- registracija oziroma poravnava v treh dimenzijah.

Tehnologija sama (kot na primer naglavna, mobilna ali ročna naprava za prikazovanje) ne pogojuje opredelitve sistema.

Po Gartnerjevem ciklu zrelosti (angl. Hype Cycle) posameznih tehnologij<sup>1</sup>, prikazanem na Sliki 3, je dopolnjena resničnost prečkala tako imenovan vrh inflacijskih pričakovanj in se sedaj nahaja na sredini faze razočaranja. Za tehnologije v tej fazi je znaˇcilno, da je zanimanje za njih upadlo zaradi slabega izpolnjevanja zagotovljenih ciljev v poskusih in implementacijah. Sčasoma naj bi se začeli pojavljati koristni primeri uporabe pri ponudnikih tehnologije in postala bo dosegljiva širši industriji. Po

<sup>1</sup>https://www.gartner.com/technology/research/methodologies/hype-cycle.jsp/

Gartnerju naj bi v času od 5 do 10 let tehnologija dopolnjene resničnosti dosegla fazo produktivnosti in tako postala del prevladujočega trenda.

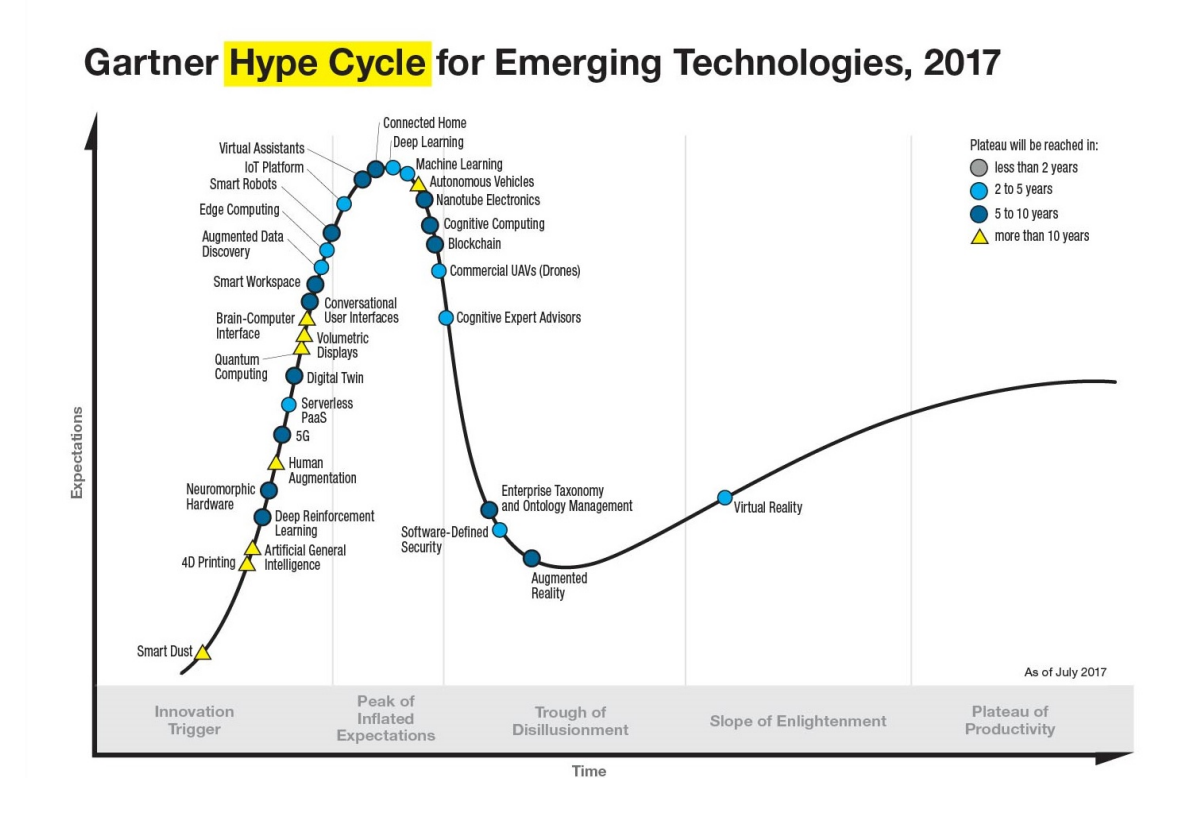

Slika 3: Gartnerjev cikel zrelosti tehnologij uvršča dopolnjeno resničnost na sredino faze razočaranja.

### 2.2 Tehnologije za prikaz

Pri uporabi tehnologije dopolnjene resničnosti nam naprave predstavljajo vmesnik, na katerem lahko gledamo vsebino. Naprave lahko razdelimo na dve kategoriji, in sicer na naprave, ki jih je treba držati v rokah, in prostoročne naprave, ki jih običajno nosimo na glavi. V naslednjih poglavjih bomo predstavili razliˇcne tehnologije, ki se uporabljajo pri prikazovanju dopolnjene resničnosti, in opisali prednosti in slabosti posamezne rešitve.

#### 2.2.1 Ročne naprave

V to kategorijo uvrščamo vse ročne mobilne naprave, ki zahtevajo uporabo ene ali obeh rok. Tipični predstavniki so pametni telefoni in tablice. Zaradi držanja v roki lahko uporaba tehnologije omeji uporabnika, saj nima moˇznosti proste uporabe rok. Zaradi velikosti pametnih telefonov je posledično manjši tudi zaslon, ki prikazuje vsebino. Pri

tem moramo izpostaviti še dejstvo, da se zorni kot uporabnikovega vida in kamere razlikuje. Pametni telefoni namreč omogočajo video gledanje (angl. video see-through), kjer uporabnik gleda svet skozi zaslon naprave, ki prikazuje to, kar vidi kamera, skupaj z virtualnimi elementi.

Težavo predstavlja tudi strojna oprema. Pri uporabi kamere moramo upoštevati, da lahko prihaja do zakasnitev. Zelo omejeno je tudi sledenje gibanju v okolici, kjer nimamo idealnih pogojev (vedno enake osvetlitve, nespremenjene postavitve predmetov).

#### 2.2.2 Naglavne naprave

Naglavne naprave, namenjene prikazovanju vsebin dopolnjene resničnosti, ne zahtevajo držanja zaslona v rokah tako kot ročne naprave. Pri tem lahko roki uporabimo za druge namene in naloge.

Poznamo dve vrsti prikazovanja mešanice virtualnega in realnega sveta, in sicer skozi:

- naglavne naprave z zaslonom z optičnim gledanjem (angl. optical see-through),
- naglavne naprave z zaslonom z video gledanjem (angl. video see-through).

Optični sistemi za gledanje združujejo računalniško ustvarjene slike z resničnim svetom, ki ga uporabnik vidi skozi polovično prozorna ogledala, postavljena pred njegove oči. Poleg tega se zrcala uporabljajo tudi za odsevanje računalniško ustvarjenih slik v očeh uporabnika, kot prikazano na Sliki 4.

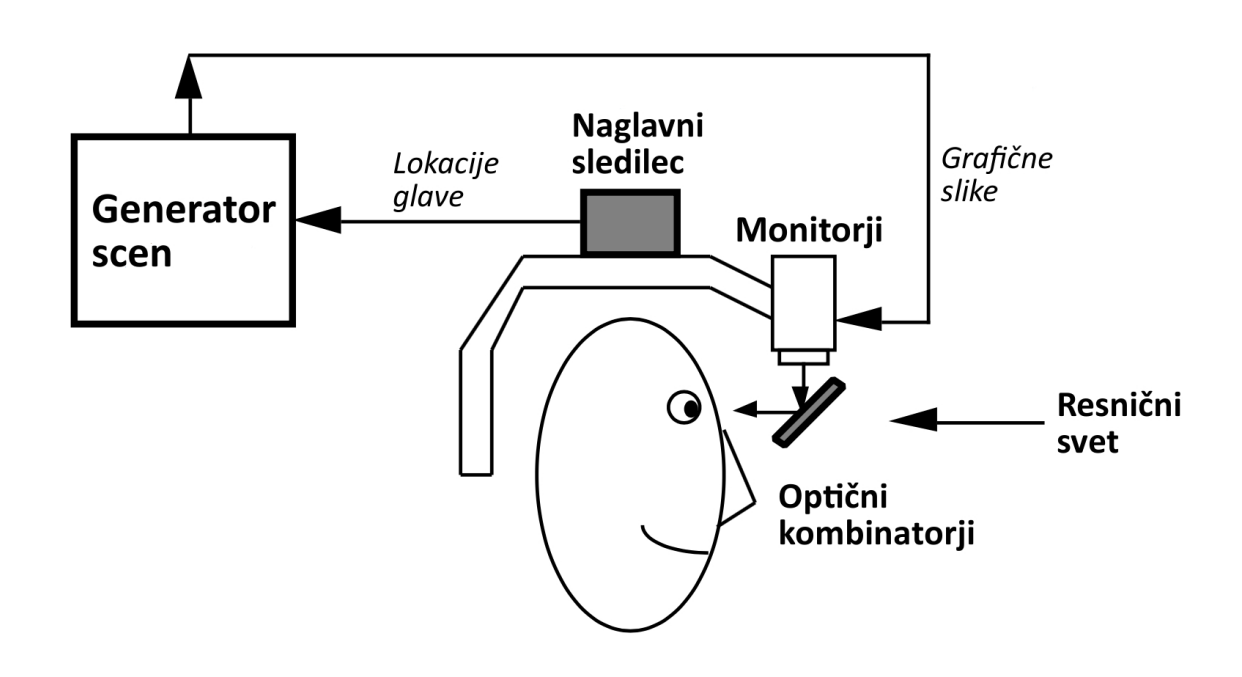

Slika 4: Shema naglavne naprave z zaslonom z optičnim gledanjem. Povzeto po [3]

V nasprotju z naglavnimi napravami z optičnim gledanjem pri napravah z video gledanjem uporabnik nima neposrednega pogleda na okolico. Pogled na resnični svet ima preko ene ali dveh video kamer, nameščenih na naglavni napravi. Video posnetek resničnega sveta je združen z virtualnimi elementi in je prikazan na zaslonu ali dveh zaslonih, postavljenih pred obrazom uporabnika. Uporaba takega sistema, katerega shema je prikazana na Sliki 5, je na primer daljinsko upravljanje z roboti na daljavo.

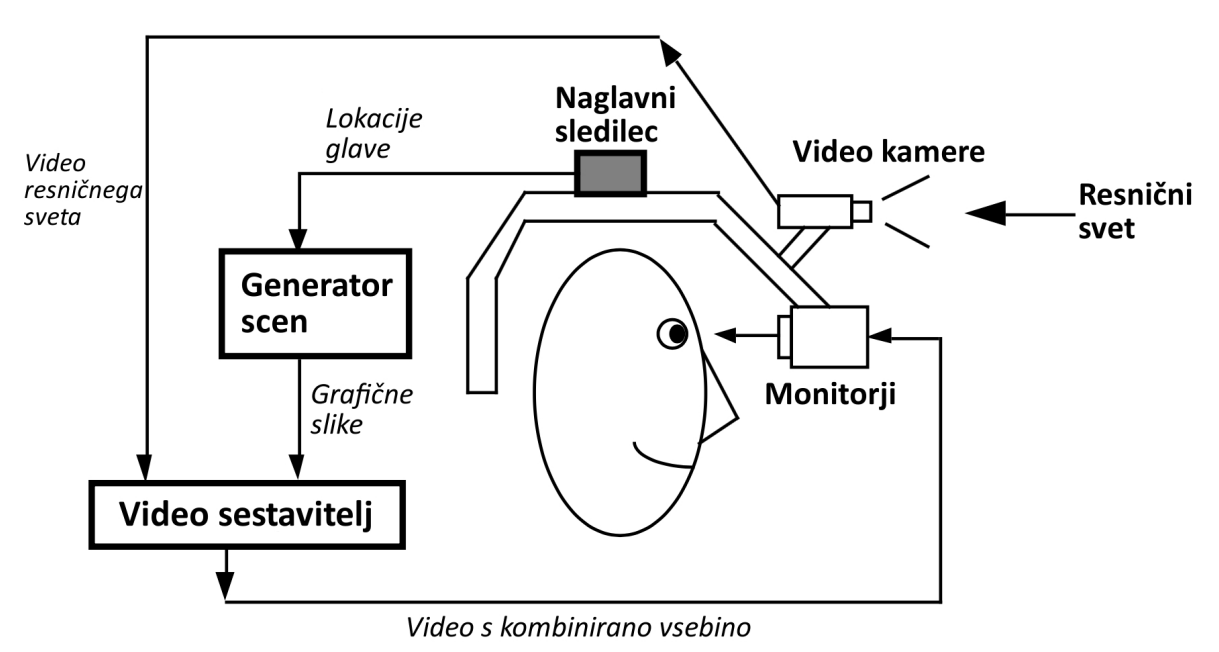

Slika 5: Shema naglavne naprave z zaslonom z video gledanjem. Povzeto po [3]

Naglavna naprava dopolnjene resničnosti z video gledanjem je HoloLens<sup>2</sup> z namensko strojno opremo. S pomočjo štirih kamer za razumevanje okolja, kamere za zaznavanje globine, video kamere za snemanje v visoki ločljivosti in kopice drugih senzorjev za sledenje v prostoru je čas zakasnitve minimalen.

#### 2.2.3 Tehnike sledenja kameri

Velik izziv na področju računalniškega vida je prepoznavanje in sledenje predmetom iz okolice in pridobivanje informacij o okolici s pomočjo podatkov senzorjev in kamer. Uporaba sledenja je ključnega pomena, če želimo, da se naprava zaveda svojega položaja v prostoru in kaj vse jo obdaja. Skozi čas se je pojavilo več tehnik sledenja kameri, kot so:

- sledenje brez markerjev: sledenje in prepoznavanje dejanskega okolja brez uporabe posebnih označevalnikov, kot so na primer značke QR,
- sledenje na podlagi naravnih značilnosti objektov: metoda za sledenje in prepoznavanje objektov in živih bitij na podlagi njihovih značilnosti, kot so oblike, robovi, barve, teksture,
- sistemi SLAM (angl. simultaneous localization and mapping): izdelava in posodabljanje zemljevida neznanega okolja ob hkratnem premikanju in spremljanju

lokacije objekta znotraj okolja.

### 2.3 Področja in načini uporabe dopolnjene resničnosti

Področij in načinov uporabe tehnologije dopolnjene resničnosti je veliko [26], od na primer medicine, industrije vse do umetnosti. V spodnjih poglavjih bomo predstavili posamezna področja, raziskave in nekaj primerov uporabe v vsakdanjem življenju.

#### 2.3.1 Medicina

V medicini lahko uporabimo dopolnjeno resničnost za prikazovanje 3D-modelov človeških organov, okostij (Slika 6) ali vaskularnih struktur, ki omogoˇcajo interakcijo z realnimi modeli teh struktur [10]. S pomočjo dopolnjene resničnosti lahko študenti medicine lažje spoznajo človeško telo in organe, zdravniki pripravniki lahko izvajajo simulacije operacij in se tako bolje pripravijo na prihajajoˇc operativni poseg ali se nauˇcijo novega posega. Pri samih operativnih posegih lahko tehnologija pomaga tako, da na podlagi predhodno zajetih rentgenskih slik nakaže korake poteka operacije [4].

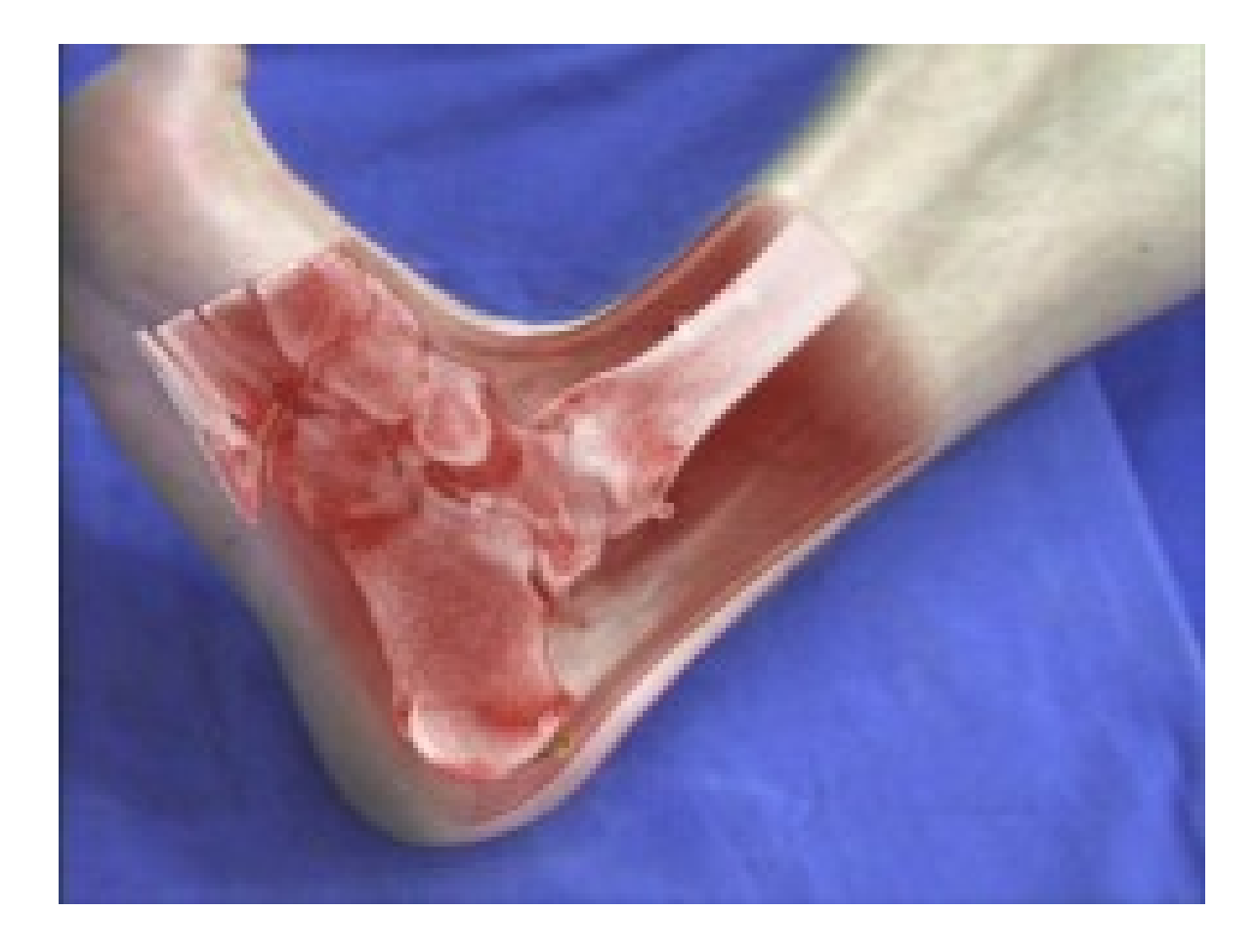

Slika 6: Primer prikazovanja 3D-modela okostja gležnja s pomočjo dopolnjene resničnosti. Povzeto po [26].

#### 2.3.2 Industrija

V industriji, podobno kot v medicini, lahko tehnologija dopolnjene resničnosti uporabniku po korakih predstavi poljuben postopek, kar izrabljajo na primer pri izdelavi ali sestavi izdelkov, pri vzdrževanju in popravilih [12]. Na Sliki 7 in Sliki 8 je prikazan postopek popravila stroja s pomočjo dopolnjene resničnosti.

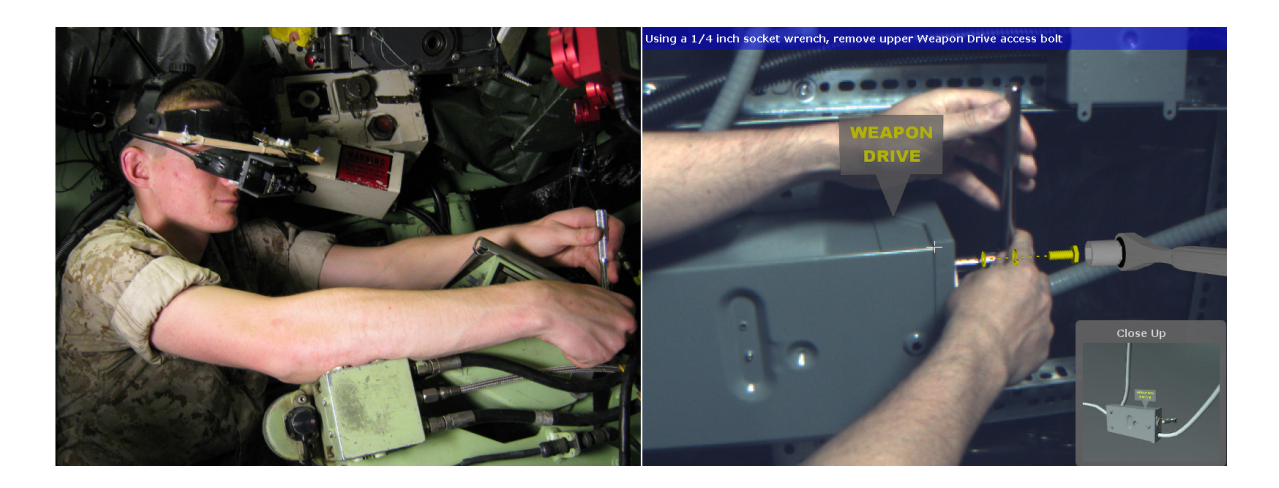

Slika 7: Primer uporabe dopolnjene resničnosti pri popravilu stroja. Povzeto po [12].

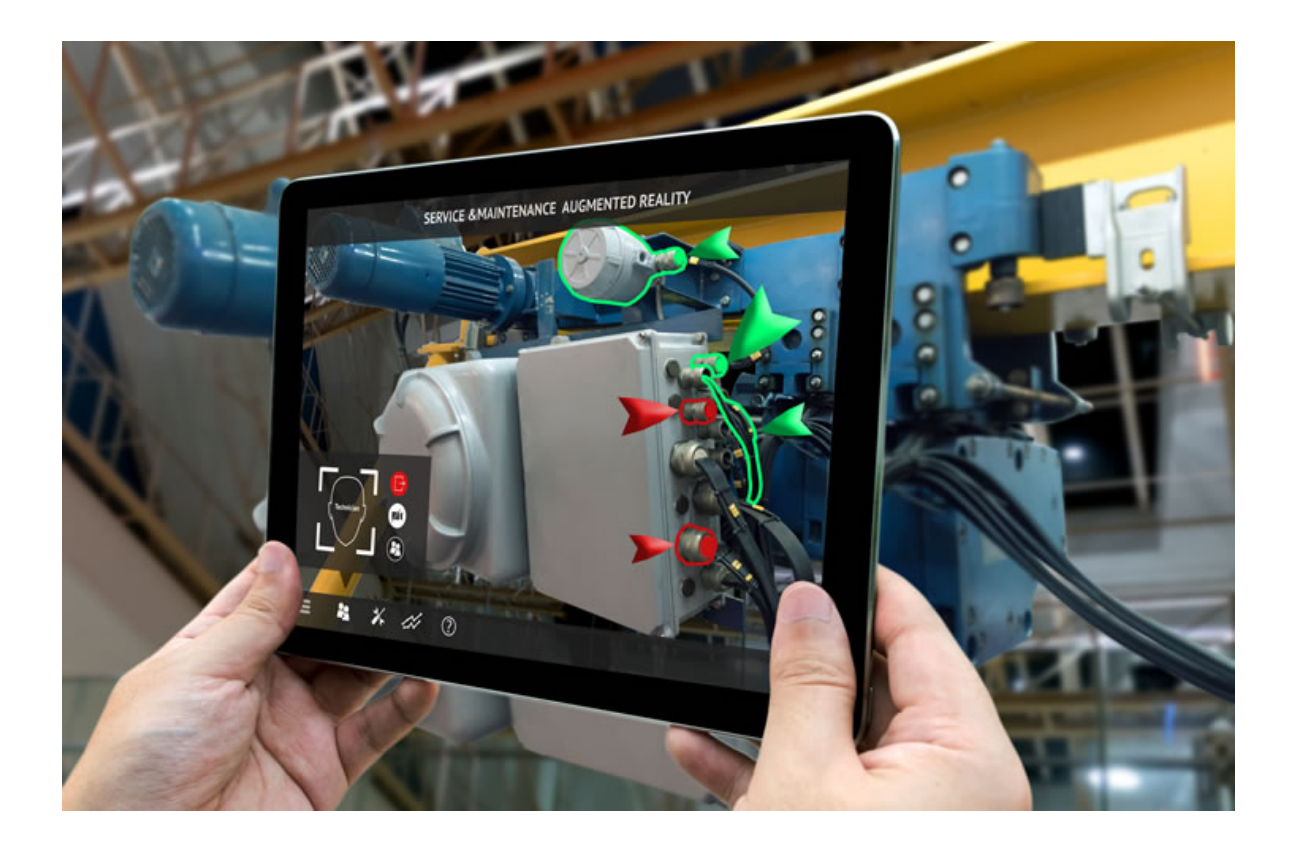

Slika 8: Uporaba dopolnjene resničnosti pri vzdrževalnih delih.

Pogosto pride do primera, ko bi uporabnik rad videl, kaj vse se skriva v notranjosti naprave oziroma kako je ta zgrajena, zato so začeli nastajati tako imenovani eksplodirani diagrami (angl. Exploded View) (Slika 9). S kombinacijo eksplodiranega diagrama in dopolnjene resničnosti so se ukvarjali na primer v raziskavi [14, 21], kjer so raziskovali najboljši način za njegovo implementacijo. S pomočjo naprednejših algoritmov za osveževanje je mogoče dodatno izboljšati pomanjkljivost informacij po premestitvi predmetov v resničnem svetu in učinkovitost izračunanih postavitev in njihovih vizualizacij v dopolnjeni resničnosti. Nenazadnje pa je potrebnega še veliko dela pri preprečevanju vpliva napačnih podatkov o sledenju.

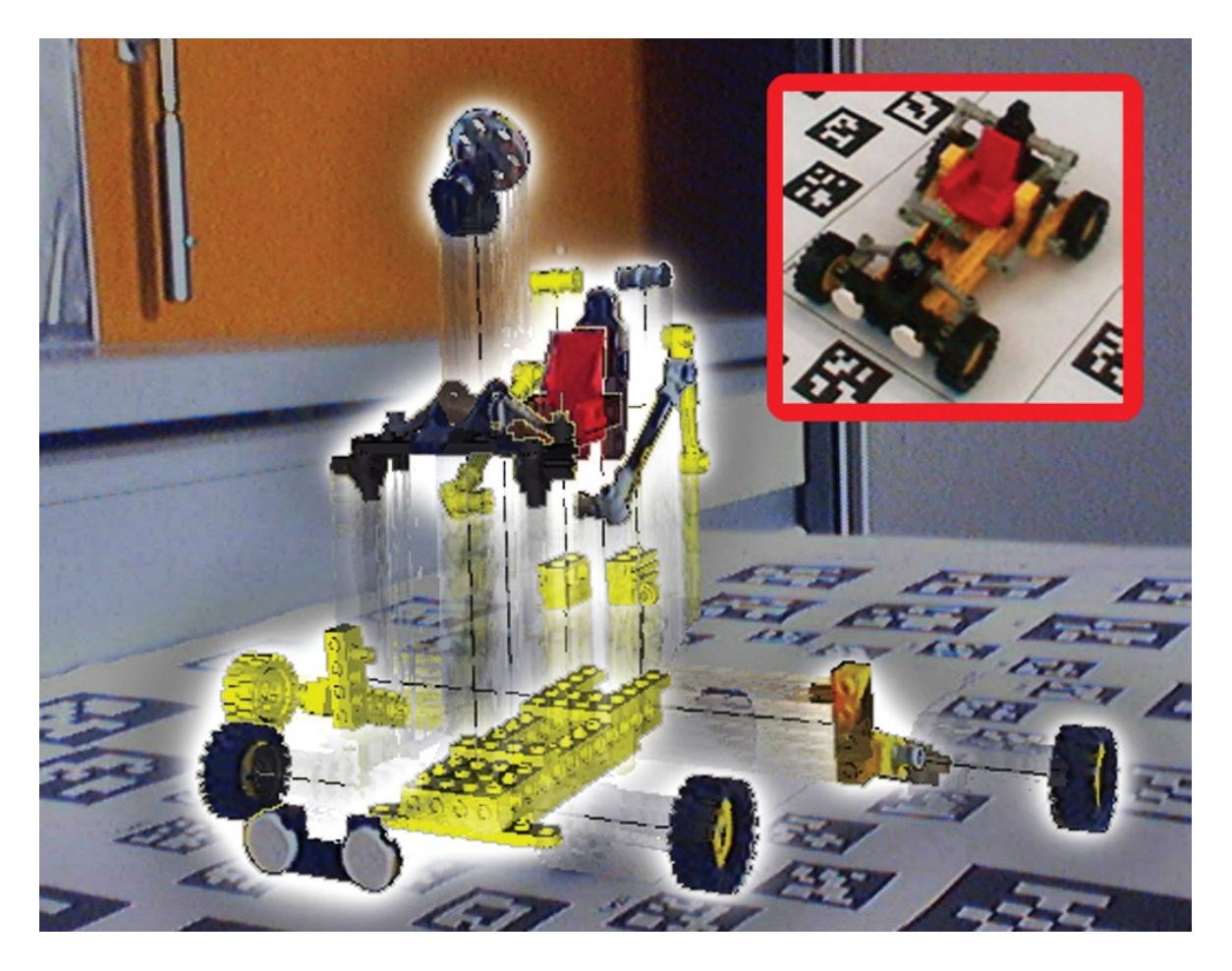

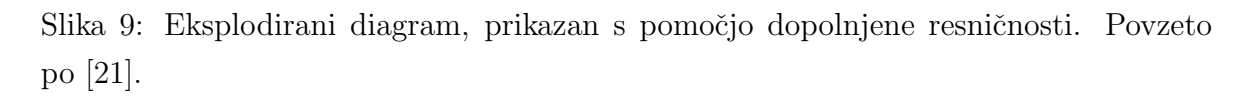

Iz zgornjih primerov lahko sklepamo, da je usklajenost virtualnih oznak z deli fizične naprave zelo pomembna. Vendar se je izkazalo, da ni potrebe po posodabljanju položajev anotacij, dokler ne nastopi precejšnja sprememba položaja in s tem vidnega zornega kota uporabnika [16], kot prikazano na Sliki 10.

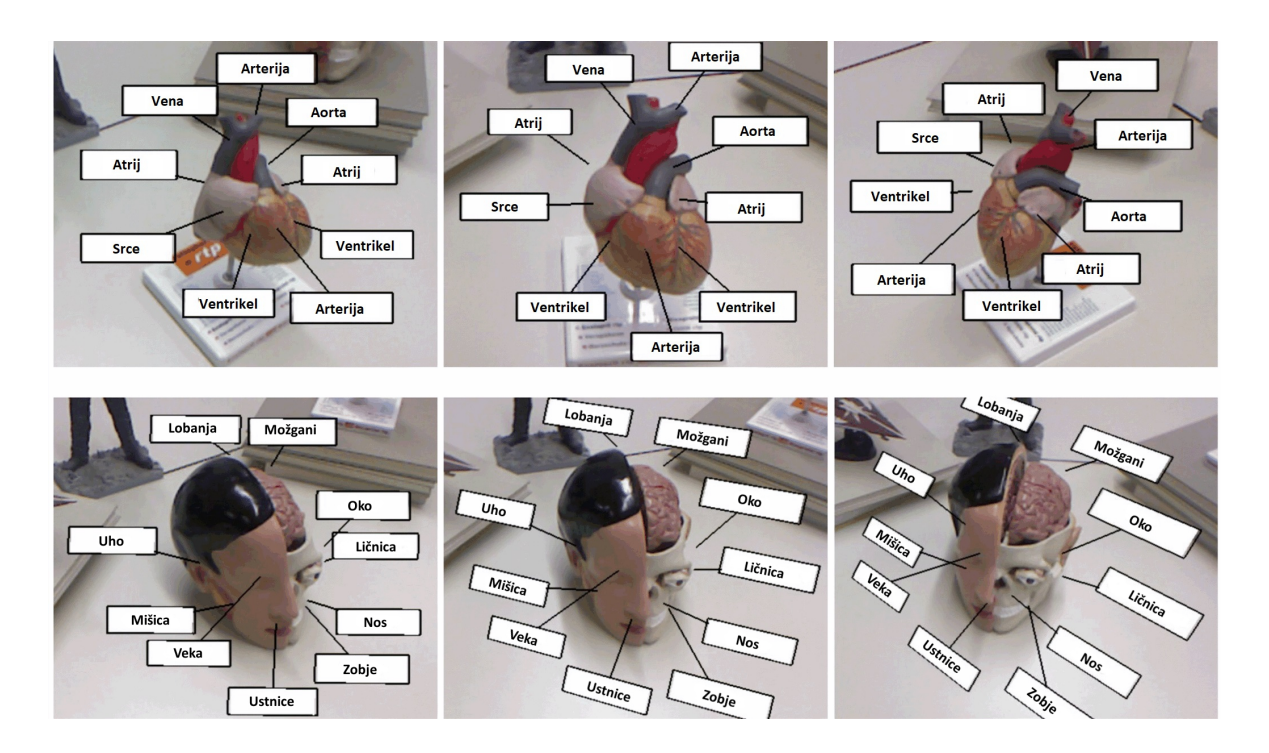

Slika 10: Zgoraj: anotacije sproti posodabljajo svoj položaj in s tem nastanejo napake. Spodaj: anotacije se ne posodabljajo sproti, ampak le takrat, ko pride do vidne zamenjave zornega kota uporabnika. Povzeto po [16].

Dopolnjena resničnost nam lahko pomaga tudi pri podajanju navodil na daljavo. S pomočjo omrežne povezave lahko oseba na oddaljeni lokaciji opazuje sceno osebe, ki potrebuje pomoč in ima pri sebi kamero. Na sliko scene lahko oseba na oddaljeni lokaciji riše, piše ali označuje, kar druga oseba vidi. Taki aplikaciji sta Vuforia Chalk<sup>3</sup>, primer uporabe je prikazan na Sliki 11, in Scope AR<sup>4</sup>.

<sup>3</sup>https://chalk.vuforia.com/ <sup>4</sup>https://www.scopear.com/products/remote-ar/

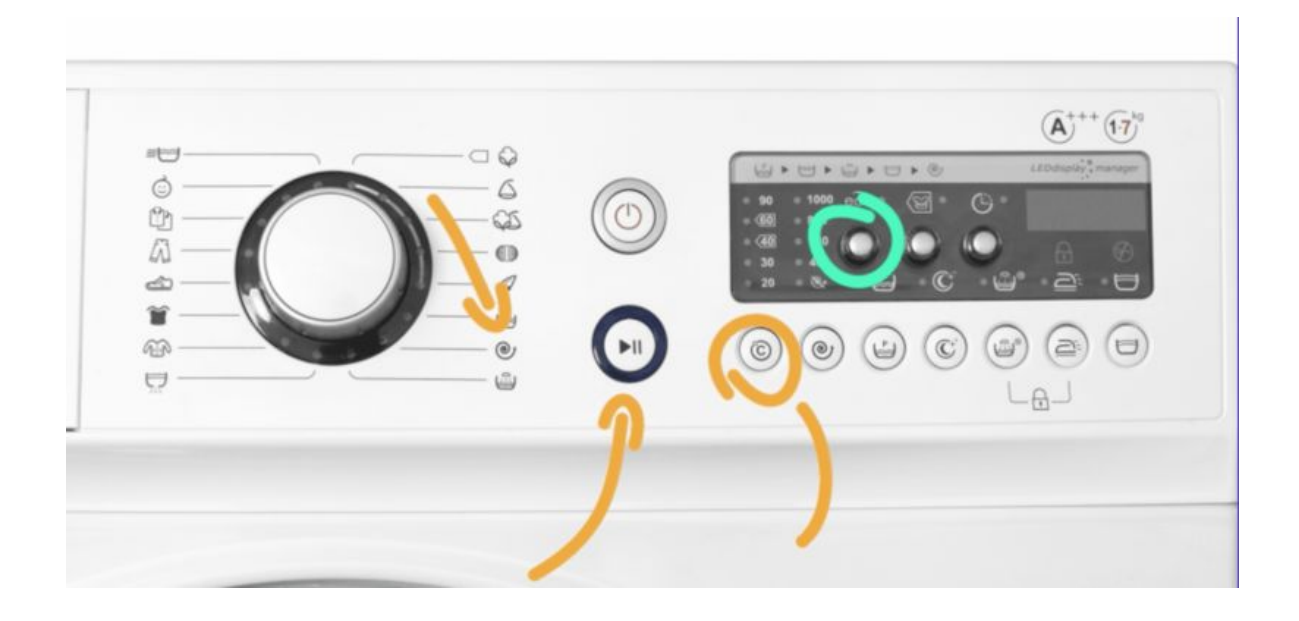

Slika 11: Primer uporabe aplikacije Vuforia Chalk.

Tretji primer, kjer se pojavlja dopolnjena resničnost, je zabavna industrija, kamor vključujemo filme, prenose športnih dogodkov v živo, koncerte in računalniške igre. Veliko znanstvenofantastičnih filmov že nekaj let v svoje scenarije vključuje elemente dopolnjene resničnosti. Večina te je prikazana v obliki računalniško ustvarjenih slik (angl. Computer-generated Imagery ali na kratko CGI). Tehnologija CGI deluje na ta način, da na predhodno narejen video posnetek naknadno dodamo računalniško ustvarjeno vsebino. Tak način uporabe pa ne izpolnjuje enega izmed treh osnovnih kriterijev, ki opredeljujejo sistem dopolnjene resničnosti, in sicer ne omogoča interaktivnosti v realnem času.

Pri športnih dogodkih lahko z dopolnjeno resničnostjo dodajamo digitalne vsebine, ki omogočajo boljše razumevanje dogajanja. Na primer, pri smučarskih skokih se na zaslonu prikaže črta, ki gledalcem poda informacijo, kolikšno dolžino mora naslednji skakalec preskočiti, če želi prevzeti vodstvo. Pri nogometu se pri izvajanju prostih strelov pojavi informacija o oddaljenosti od nasprotnikovih vrat. Pri prenosih tekem ameriškega nogometa na zaslonu označijo razdaljo, ki jo mora ekipa doseči za nov napad.

Koncerti in podobni dogodki lahko vključujejo predvajanje hologramov ali projiciranje na stavbe, kar sodi k dopolnjeni resničnosti.

Pri video igri Pokemon Go<sup>5</sup>, ki je spisana za pametne telefone, so snovalci združili

<sup>5</sup>https://www.pokemongo.com/

uporabo lokacije uporabnika in dopolnjene resničnosti. Bitja iz igre lahko gledamo v lastni okolici ali v resnični okolici, kot je vidno na Sliki 12.

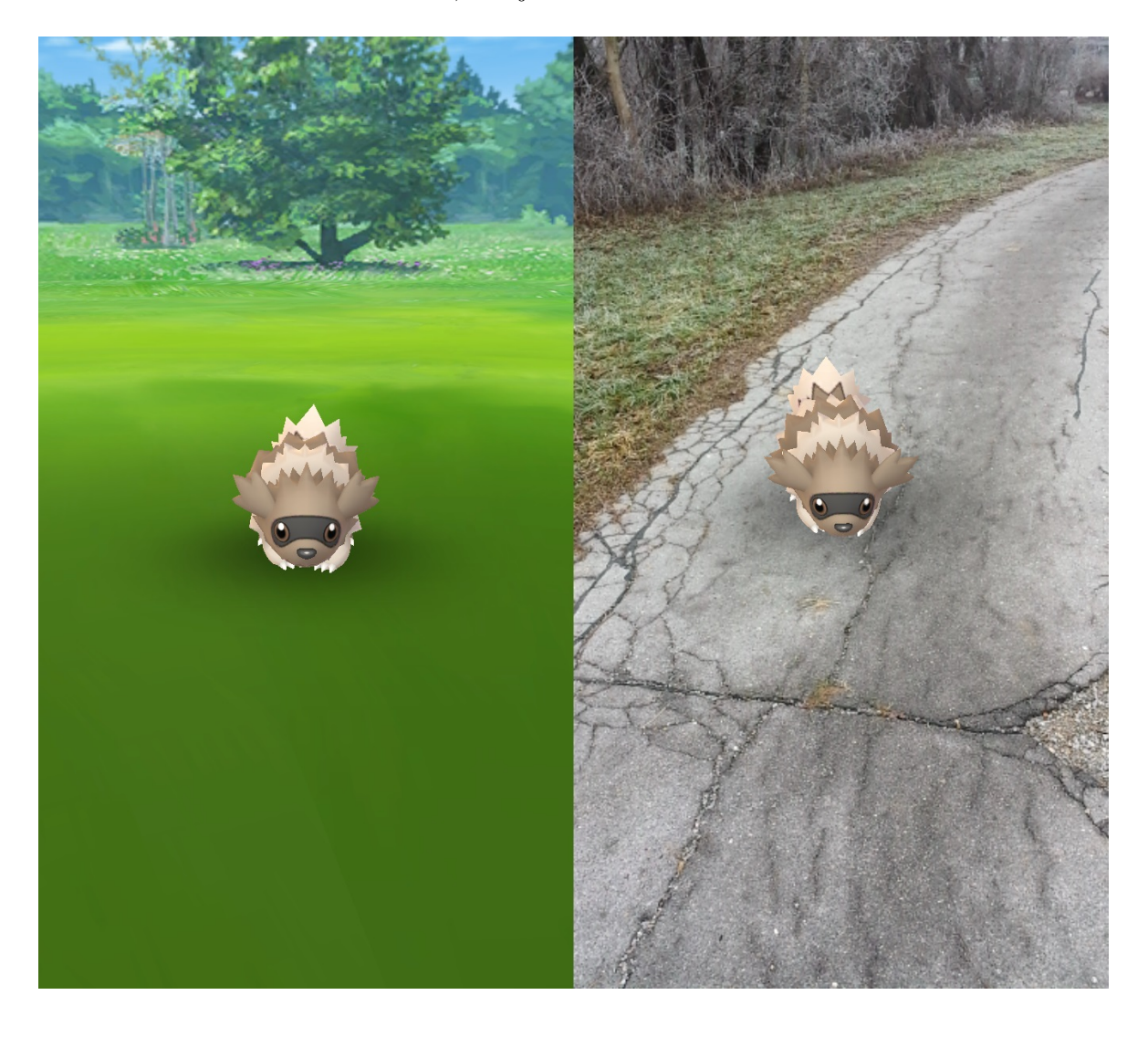

Slika 12: Prikaz uporabe tehnologije dopolnjene resničnosti pri igranju igre Pokemon Go.

Aplikacije dopolnjene resničnosti nam lahko pomagajo postaviti pohištvo v stanovanju $^6$ ali nam pomagajo pri naši ustvarjalnosti. Kot vidimo na Sliki 13, lahko z dopolnjeno resničnostjo vpnemo različne vzorce na fizične objekte in jih nato skiciramo [21].

<sup>6</sup>https://highlights.ikea.com/2017/ikea-place/

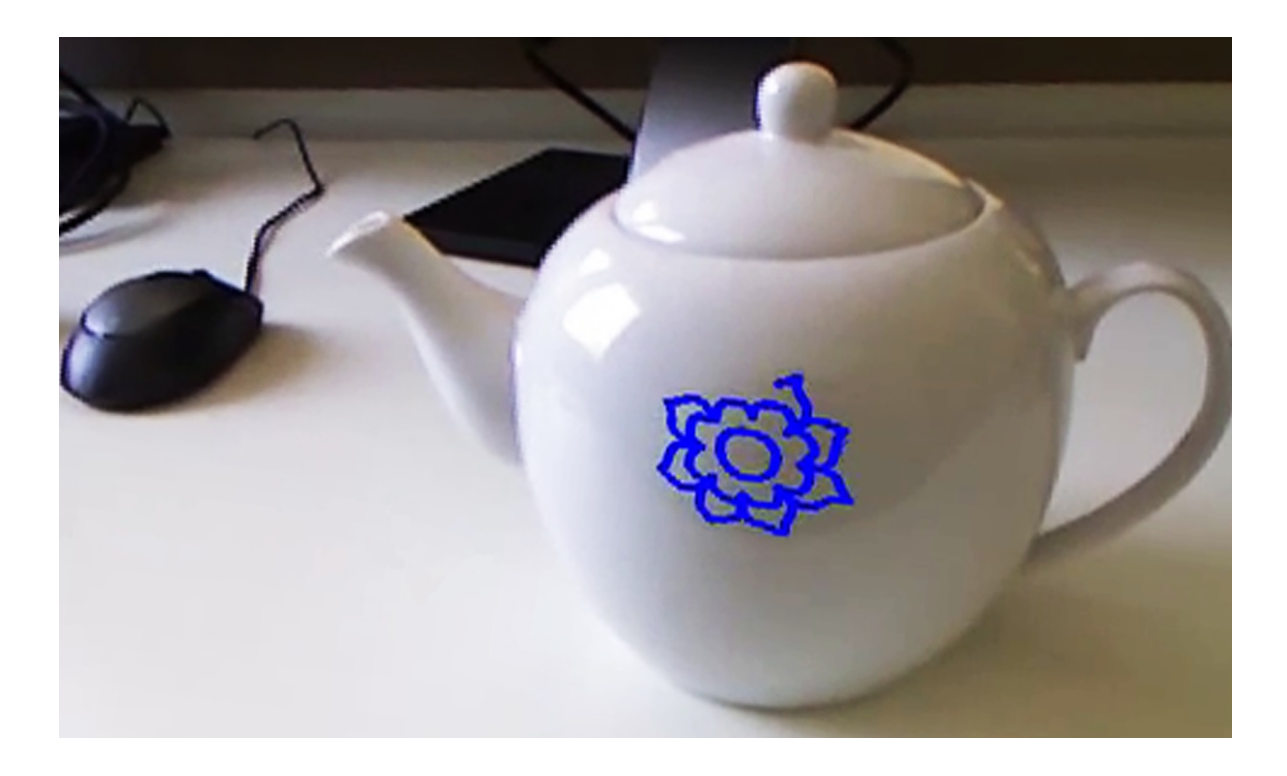

Slika 13: Risanje vzorcev na fizične objekte s pomočjo dopolnjene resničnosti. Povzeto po [21]

#### 2.3.3 Umetnost in kulturna dediščina

Od leta 1970 dalje se je zaˇcela pojavljati tako imenovana elektronska umetnost, ki sloni na uporabi elektronskih medijev [27]. Primeri umetnin, ki pripadajo tej smeri, so digitalne fotografije, raˇcunalniˇske slike in animacije, virtualna umetnost in 3D-tiskanje. Fotografije in slike, ustvarjene s pomočjo računalniških programov, so stalnica razstav. Med elektronsko umetnost uvrščamo tudi modernejše oblike izražanja umetnosti, kot so projekcije video posnetkov in efektov na stavbe in risanje grafitov s pomočjo dopolnjene resničnosti.

Raziskava o starosti obiskovalcev galerij [25] kaže, da je starost obiskovalcev različna, večino pa predstavljajo ljudje v srednjih letih. Glavni vzrok tega je najbrž dejstvo, da ljudje v srednjih letih pogosteje obiskujejo in se udeležujejo dogodkov, ki bogatijo njihovo kulturno udejstvovanje. Večina mladine se z umetnostjo sreča v času šolanja preko obiskov galerij in muzejev. Med in po izletu morajo učenci pogosto razmišljati o umetninah, odgovarjati na zastavljena vprašanja ali pa napisati spis o obisku galerije ali muzeja. Največkrat gre pri obisku za enostransko, pasivno opazovanje, pri čemer obiskovalcem ni omogočeno ustvarjanje na podlagi že obstoječih artefaktov. Kljub temu se skuša s pomočjo tehnologij obisk muzejev, galerij, stavb ali kraja narediti bolj zanimiv.

Vodiči po muzejih so postali stalnica in dopolnjena resničnost predstavlja nove možnosti predstavitve artefaktov. Z dopolnjeno resničnostjo lahko obiskovalcem na primer ponudimo obogateno izkušnjo obiska, kar so raziskovali preko različnih prototipov (Slika 14). S pomočjo prenosnih računalnikov prej [5,19,28] in pametnih mobilnih naprav kasneje [1] so nastale aplikacije in celotni sistemi za vodenje po galerijah in muzejih. V nadaljevanju bomo opisali nekaj takih sistemov.

V [20, 24] so ugotavljali, kakšen vpliv ima mobilni vodič z uporabo tehnologije dopolnjene resničnosti na obiskovalce in kako lahko takšno orodje spremeni dejavnost obiska muzeja. Obe raziskavi sta izpostavili doloˇcene omejitve, ki jih ponuja tehnologija dopolnjene resničnosti. Ena teh je na primer, kako v vodič vgraditi resničnost<sup>7</sup> in preprečiti, da bi se obiskovalec oddaljil od nje. Zanimiva je bila tudi ugotovitev, da so s pomočjo mobilnega vodiča obiskovalce napeljali, da so se umetninam približali na nekaj korakov, in jim omogočili ogled podrobnosti umetniškega dela.

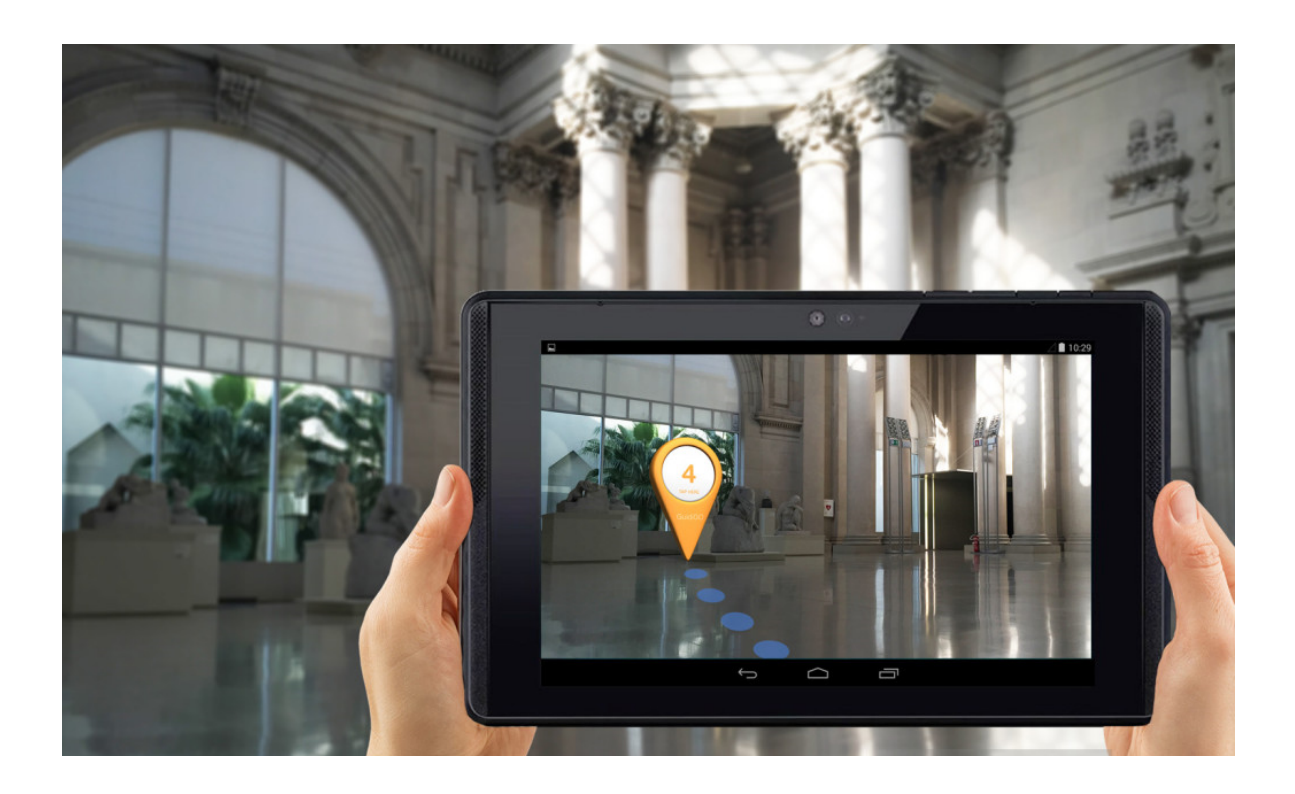

Slika 14: Primer prototipa uporabe dopolnjene resničnosti za vodenje po muzeju ali galeriji.

Pri projektu CyberCode [23] so za delovanje aplikacije dopolnjene resničnosti upo-

<sup>7</sup>https://www.guidigo.com

rabili značke, podobne kodi QR. Naprave, opremljene s kamero, so lahko značke prepoznale in uporabniku pokazale dodatne informacije v virtualni obliki. Slabost takega sistema je v tem, da je treba značke namestiti na predmete in objekte, kar lahko moti opazovalce le-teh.

Podajanje turističnih informacij v obliki dopolnjene resničnosti turistom pri obisku nekega kraja so raziskovali pri projektu MobiAR [17]. Z aplikacijo so uporabnikom omogočili brskanje po informacijskih in multimedijskih vsebinah o kraju prek lastnih mobilnih naprav. Avtorji projekta ARCHEOGUIDE [11] so razvili sistem za vodenje obiskovalcev po območju kulturne dediščine. S pomočjo prenosnega računalnika in naglavne enote si lahko obiskovalci ogledajo virtualne rekonstrukcije zgodovinskega območja v pravi velikosti in v realnem okolju. Kljub kompromisom med velikostjo in kakovostio opreme so pokazali, da je mogoče uporabljati mobilno napravo za prikazovanje vsebine dopolnjene resničnosti tudi izven štirih zidov.

Kljub napredku imamo kot uporabniki v muzejih ali galerijah malo možnosti izražanja svoje ustvarjalnosti, kar nudi velik potencial za obogatitev izkušnje obiska. To je pokazal tudi pregled obstoječih aplikacij dopolnjene resničnosti, namenjenih opazovalcem umetnin in artefaktov kulturne dediščine [22]. Studija je pokazala, da velika večina aplikacij uporabniku lahko obogati obisk, a mu hkrati omogoča le pasivno opazovanje umetnin.

Muzeji, galerije in umetniki imajo tudi svoj pogled na tematiko in morajo upoštevati še avtorske pravice, če želijo uporabnikom omogočiti soustvarjanje virtualnih vsebin [7]. Morebitnim konfliktom se lahko izognemo samo tako, da v sam proces načrtovanja vključimo tudi galerije in muzeje.

# 3 Zasnova in implementacija sistema

Za razvoj aplikacije smo uporabili programsko opremo Unity3D, ki je namenjena razvoju računalniških iger in je hkrati tudi razvojno okolje. Kot privzeti programski jezik smo izbrali C#. Za razvoj rešitve smo uporabili platformo Tango, vgrajeno v tablico Tango Development Kit, ki omogoča sledenje napravi v prostoru. Uporabili smo še programsko knjižnico Tango SDK za orodje Unity3D. Za izdelavo 3D-objektov in tekstur smo uporabilo grafično orodje Blender, barvanje in obdelava slik pa je bila opravljena s pomočjo programa GIMP. Vsa zgoraj našteta orodja so brezplačna za uporabo.

#### 3.1 Tango

Tango je platforma, ki s pomočjo računalniškega vida napravam omogoča razumevanje okolice in zaznavanje položaja predmetov v njem. To doseže s sledenjem gibanju, prepoznavanjem prostorov, zaznavanjem globine in skeniranjem okolice v 3D. Tango je podprt le na določenih napravah Android, ki imajo širokokotno kamero, kamero za zaznavanje globine, točen časovni žig senzorjev in zmogljiv procesor, ki je kos sprotni obdelavi podatkov. Uporabniki lahko to tehnologijo uporabljajo za navigacijo v notranjih prostorih brez signala GPS, za prikaz virtualnih predmetov, merjenje dolžin/razdalj, skeniranje prostorov in prostorske igre.

Preden natančneje opišemo ključne tehnologije, je treba predstaviti osnovni način delovanja mobilne naprave s platformo Tango. Medtem ko se z našo napravo premikamo po prostoru, ta nenehno računa svoj položaj (angl. pose), tudi do 100-krat na sekundo. Ena instanca položaja je sestavljena iz kombinacije položaja naprave (vektor od zaˇcetnega do trenutnega poloˇzaja) in orientacije naprave (kvaternion, ki definira orientacijo na podlagi razlike med začetnimi in trenutnimi podatki). Pri računanju poloˇzaja je zato zelo pomembno, da doloˇcimo zaˇcetni referenˇcni poloˇzaj, na podlagi katerega bo mogoče računati naš trenutni položaj.

Naprava tako neprestano kliče funkcijo za pridobitev podatkov o položaju in poleg

samih podatkov o položaju prejme še časovni žig določene meritve in stanje položaja. Slednje ima veliko vlogo pri pravilnem delovanju naše aplikacije. Stanje položaja ima lahko eno od štirih vrednosti (inicializiranje, veljaven, neveljaven, neznano), njegov cikel delovanja pa je prikazan na Sliki 15.

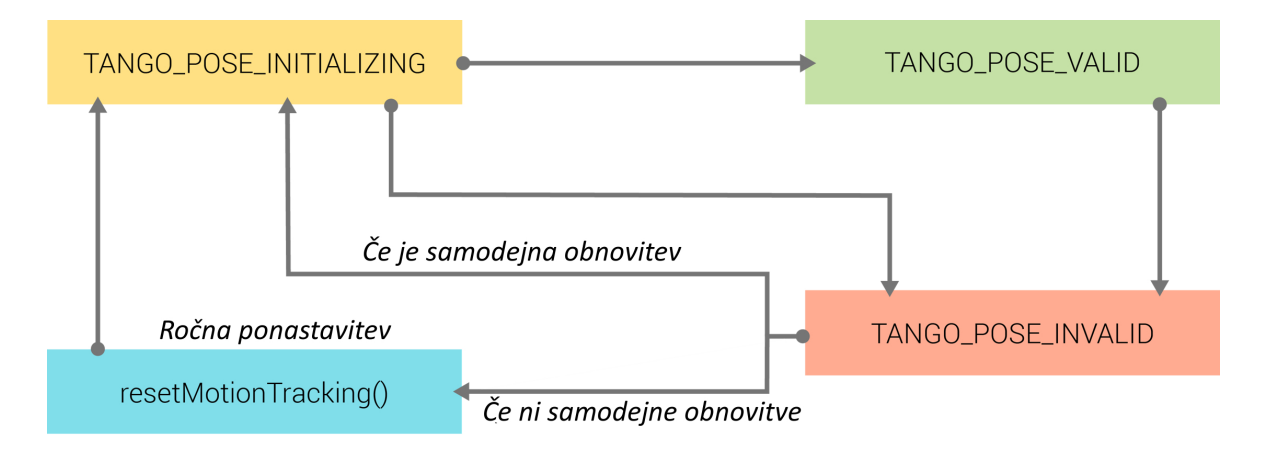

Slika 15: Diagram delovanja na podlagi stanja položaja naprave.

Za uspešno delovanje aplikacije, ki uporablja prepoznavanje prostora, je veljaven status položaja nuja, kajti samo z veljavnim statusom lahko pridobimo informacije o poziciji in orientaciji naprave. Za vsa preostala stanja je treba delovanje aplikacije zaustaviti in počakati, dokler se stanje položaja ne povrne nazaj v veljavno.

#### 3.1.1 Sledenje gibanju kamere

Prva od treh ključnih tehnologij je tehnologija za sledenje gibanju (angl. Motion Tracking). Sledenje gibanju lahko brez težav sledi našim gibom, ne glede na to, ali stojimo ali se premikamo. Zbiranje podatkov poteka s pomočjo širokokotne kamere na hrbtni strani naprave in iz inercialne merilne enote, sestavljene iz giroskopa in merilca pospeškov. Z obdelavo teh podatkov lahko Tango prepozna vizualne značilnosti, kot so robovi in koti, ugotovi, kako hitro smo se premikali in v katero smer (naprej, nazaj, levo, desno, gor in dol). Tango beleži relativni položaj naprave v prostoru v treh dimenzijah, zaˇcetni poloˇzaj pa ima vedno koordinate (0, 0, 0). Orientacijo naprave prav tako računamo na podlagi ene od treh osi, kar nam omogoči skupno 6 smeri premikanja (Slika 16).

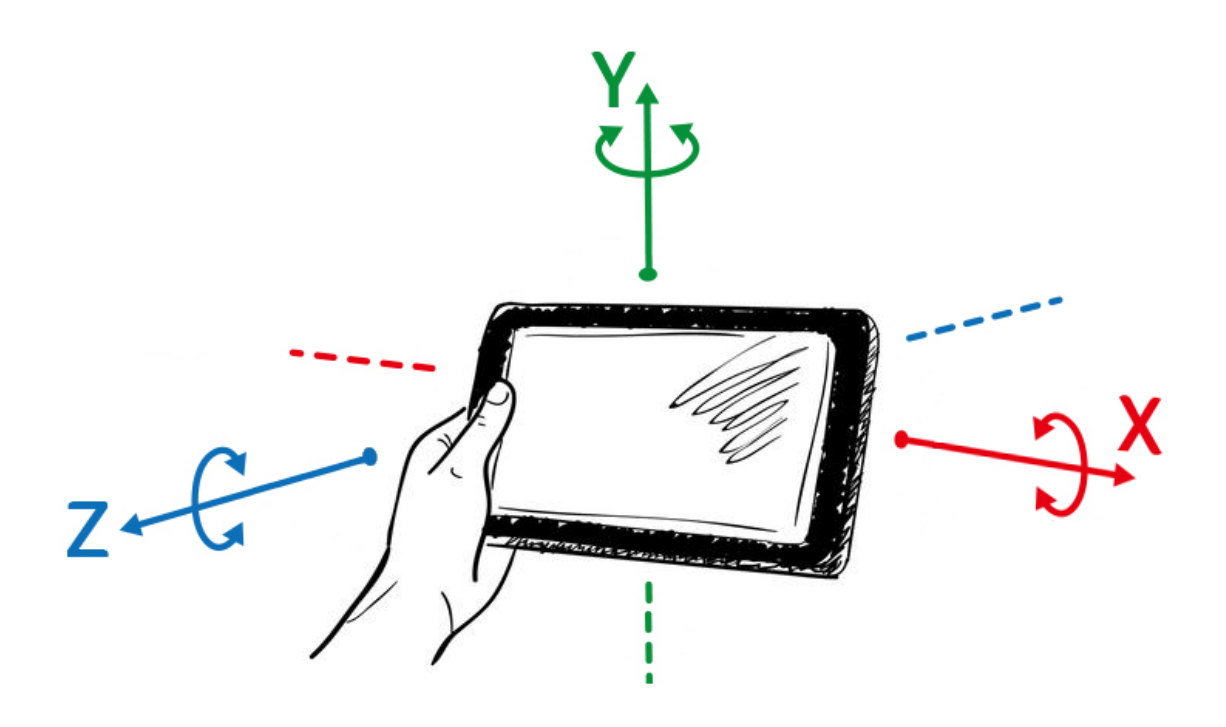

Slika 16: Prikaz vseh 6 možnih smeri premikanja naprave.

Tehnologija za sledenje gibanju ima tudi določene omejitve. Vsakič, ko zaženemo proces sledenja, se kot zaˇcetni poloˇzaj zabeleˇzi trenutna lokacija in orientacija naprave. S premikanjem po prostoru (Slika 17) lahko sledimo svojemu gibanju, naprava pa nima sposobnosti, da bi si okolico zapomnila. Brez nekih referenčnih točk v obliki predmetov iz okolice lahko pri daljših razdaljah in daljši časovni uporabi pride do vedno večjih odstopanj pri določanju trenutnega položaja.

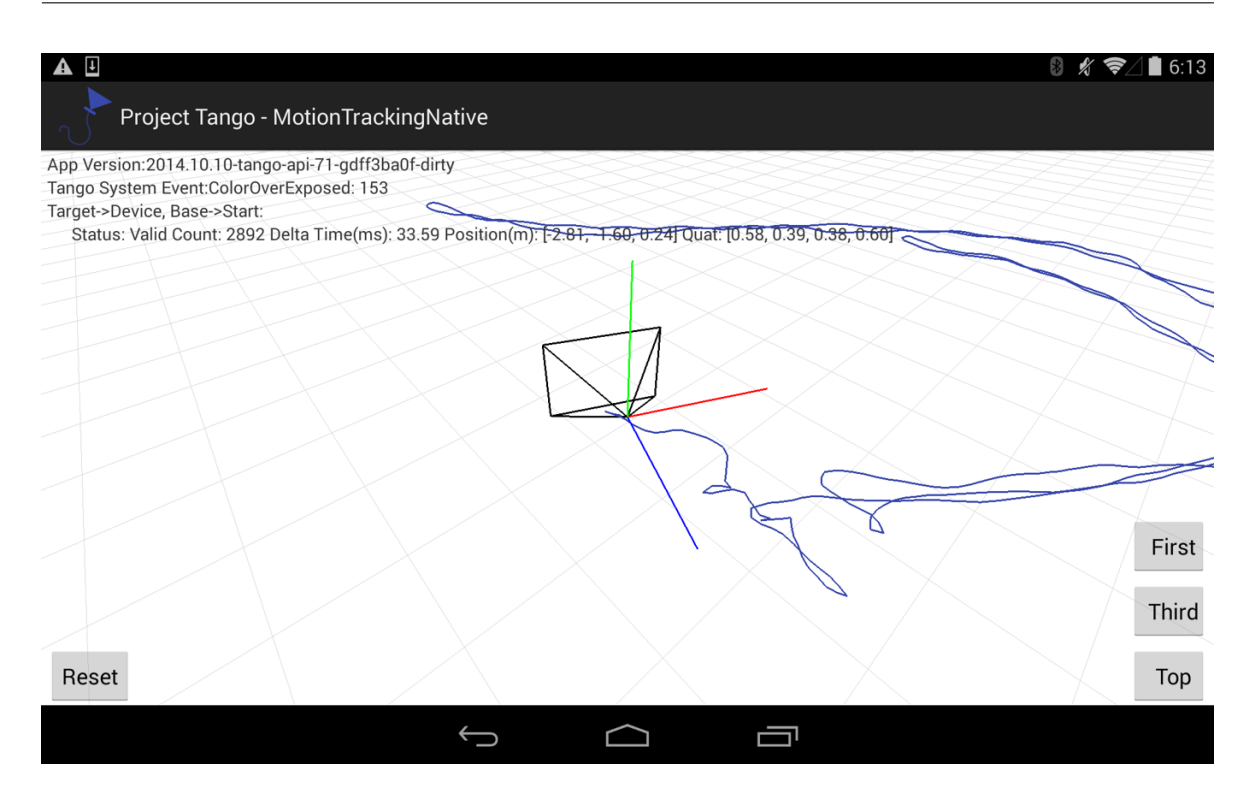

Slika 17: Beleženje položaja naprave med premikanjem v prostoru.

#### 3.1.2 Prepoznavanje prostorov

S pomočjo tehnologije prepoznavanja prostora (angl. Area Learning) si lahko naprava zapomni okolico in postavitev predmetov v okolici, v kateri se premika. To je uporabno za na primer natančno navigacijo v notranjih prostorih, postavljanje navideznih predmetov v fizični svet ali deljenje virtualnega sveta z drugimi uporabniki. Prvi korak pri uporabi prepoznavanja prostora je uˇcenje doloˇcene okolice ali podroˇcja. Kombinacija učenja prostora in lokalizacije v prostoru poteka podobno kot pri ljudeh – ko se prvič srečamo z neznano okolico, si jo ogledamo in ustvarimo njeno prostorsko sliko. Ko se nasledniič znajdemo na isti lokaciji, bomo takoj vedeli, kje se nahajamo. Tango shrani podatke o okolici v datoteko z opisom območja (angl. Area Description File) ali na kratko ADF. Podatki, shranjeni v tej datoteki, vsebujejo opise vizualnih točk, ki jih sistem uporablja pri iskanju znanih krajev. Z uporabo datoteke ADF lahko naprave ocenijo, kje v prostoru se nahajajo.

Pri uporabi že predhodno shranjenega posnetka okolja se sproži proces lokalizacije (stanje poloˇzaja ima vrednost "inicializiranje") za doloˇcanje poloˇzaja tablice. Proces poteka tako, da se s tablico sprehajamo po prostoru, ki smo ga predhodno že posneli, naprava pa poskuša prepoznati okolico. Ko to prepozna, se lokalizacija zaključi in naprava je pripravljena za delo (stanje poloˇzaja dobi novo vrednost "veljaven").

 $\rm \dot{S}$ e en pomemben aspekt prepoznavanja prostora je ta, da lahko naprava izboljšuje svojo oceno položaja v prostoru in tako sproti odpravlja manjše napake. Na Sliki 18 je prikazan primer, v katerem je prišlo do manjšega odstopanja med zabeleženim in dejanskim položajem med premikanjem po prostoru. Ta lastnost je zelo pomembna, če želimo virtualne predmete vstaviti v fizični svet na točno določeno lokacijo in želimo, da tam tudi ostanejo.

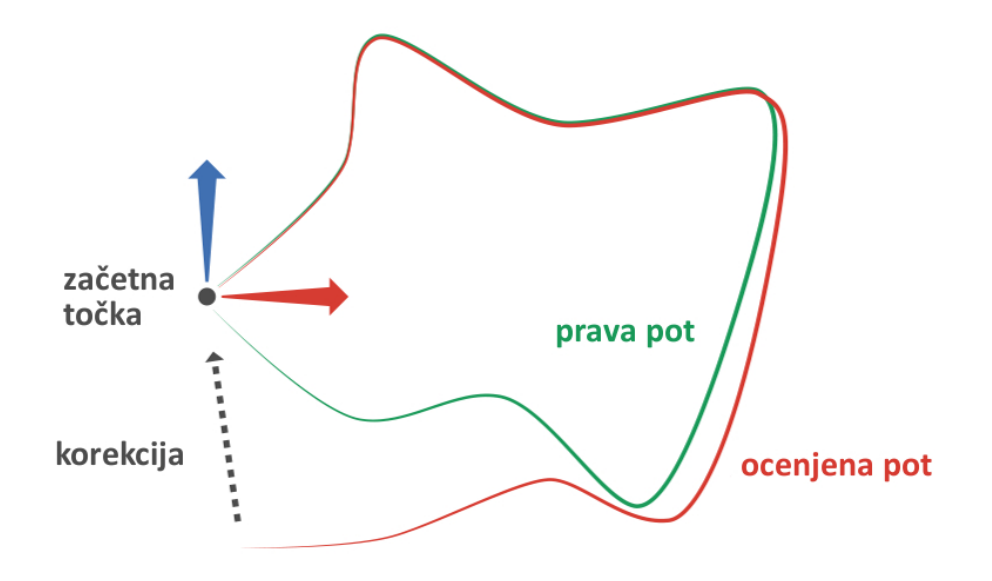

Slika 18: Pri daljši uporabi tehnologije za prepoznavanje prostorov lahko pride do manjših odstopanj med ocenjeno in pravo potjo.

#### 3.1.3 Zaznavanje globine

Tretja in zadnja tehnologija je zaznavanje globine (angl. Depth Perception). S senzorjem za merjenje globine lahko skeniramo prostor okoli nas ali določen predmet in pridobljene podatke uporabimo za izdelavo statičnih fizičnih modelov. Če združimo zaznavanje globine s tehnologijo sledenja gibanju, dobimo sposobnost, da v okolico postavimo virtualne objekte, ki sočasno obstajajo s fizičnimi predmeti in okolico. To se lahko uporabi za zaznavanje površin predmetov (vodoravnih ali navpičnih), ovir ali oblik predmetov.

Obstaja veˇc sistemov, ki opredeljujejo naˇcin delovanja senzorjev za zaznavanje globine in način merjenja. Platforma Tango podpira naslednje tri:

• sistem strukturirane svetlobe (angl. Structured-light System),

- $\bullet$  sistem časovnega leta (angl. Time-of-flight System),
- stereo sistem (angl. Stereo System).

Prva dva sistema se posebej dobro izkaˇzeta v notranjih prostorih, kjer je malo svetlobe in ni tekstur na stenah. Njuno pravilno delovanje sloni na uporabi infrardeče svetlobe in zato sta bistveno manj zanesljiva ob direktni sončni svetlobi in zelo temnih površinah predmetov, kajti ti vsrkajo infrardečo svetlobo. Stereo sistem deluje na podlagi zajema slik s pomočjo dveh kamer hkrati in s pomočjo triangulacije določi globino, podobno, kot to poˇcnemo ljudje.

Podatke o globini nam platforma Tango vrne v obliki točkovnega oblaka (angl. Point Cloud). Ta predstavlja nekako surovo obliko zaznavanja senzorjev (Slika 19). Iz podatkov lahko izračunamo razdaljo do bližnjih predmetov, razdaljo med dvema točkama v prostoru, višino od tal in najdemo površine. Prav tako lahko s pomočjo senzorjev za zaznavanje globine izdelamo 3D-modele predmetov oziroma celotne okolice.

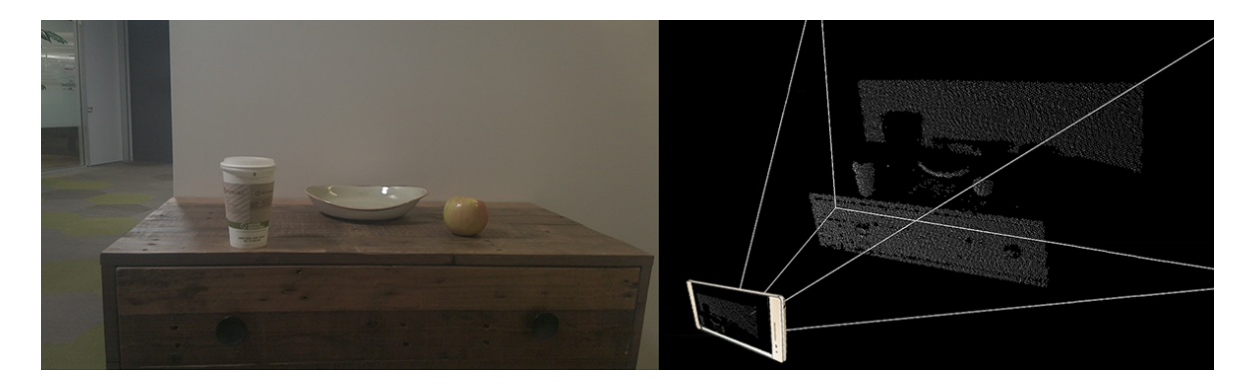

Slika 19: Levo: slika postavitve predmetov v okolico. Desno: prikaz predmetov v točkovnem oblaku.

Pri zajemanju posnetka okolice moramo paziti na veˇc dejavnikov. Prvi pomemben dejavnik je ločljivost, ki opredeljuje, koliko podrobnosti zajamemo. Višja ločljivost pomeni podrobnejši posnetek okolice in predmetov v njej. Naslednji dejavnik je razpon oziroma kako blizu ali daleč moramo biti od predmeta. Nazadnje je še hitrost, s katero opredeljujemo, kako hitro lahko posnamemo gibanje. Vsi naˇsteti dejavniki prispevajo h končni kakovosti in velikosti posnetka. Prevelik posnetek okolice že predstavlja obremenitev za mobilno napravo, saj vsebuje veliko podatkov.

## 3.2 Unity3D in  $C#$

Unity3D je platforma za razvoj video iger in simulacij za računalnike, konzole in mobilne naprave. Omogoča razvoj z uporabo 2D- ali 3D-grafike. Za pisanje programske logike uporablja bodisi programski jezik UnityScript (Unity3D JavaScript) bodisi C#. Odločili smo se za slednjega. Za sam razvoj smo uporabili še paket za razvoj programske opreme (angl. Software Development Kit oziroma SDK), namenjen izključno razvoju aplikacij za platformo Tango. Ta predstavlja zbirko že napisanih metod, razredov, objektov in spremenljivk, ki so razvijalcu v pomoč pri razvijanju aplikacije.

#### 3.2.1  $C#$

 $C#$  je objektno usmerjen, generičen in močno tipiziran programski jezik, ki je bil razvit v podjetju Microsoft<sup>1</sup>. Razvit je bil kot osnova za programsko okolje .NET, ki se primarno izvaja na operacijskem sistemu Windows in je namenjen razvoju aplikacij. Izbrali smo ga zaradi dobre podpore skupnosti in zaradi podobnosti s programskim jezikom Java, katerega je avtor zelo vešč. Poleg tega je programski jezik UnityScript omejen na uporabo le znotraj okolja Unity in potemtakem neuporaben za druge namene, medtem ko se naučeno znanje jezika C# prenese tudi na druge vrste projektov in tehnologij. Danes lahko najdemo programski jezik C# skoraj povsod, od industrijske robotike do spletnih strani in nenazadnje tudi v obliki namiznih aplikacij programja za namizne računalnike.

#### 3.2.2 Unity3D

Unity3D je najbolj uporabljena programska oprema za razvoj iger za različne platforme<sup>2</sup>. Tukaj mislimo predvsem na razvoj mobilnih iger. Za veliko število razvijalcev mobilnih iger je Unity3D postalo prvo orodje za razvoj. Prav tako je vodilno orodje za razvoj na naraščajočem trgu dopolnjene in virtualne resničnosti. Sami smo se za Unity3D odločili zaradi načina izdelave aplikacije, kjer smo poleg delovanja morali poskrbeti tudi za grafični vmesnik in integracijo poljubnih 3D-objektov, ki smo jih sami poslikali in sestavili v računalniške 3D modele. Vsekakor tudi dejstvo, da je naša končna aplikacija v bistvu igra, dodatno podkrepi namen uporabe orodja za razvoj iger z dopolnjeno resničnostjo za mobilne naprave.

<sup>1</sup>https://docs.microsoft.com/en-us/dotnet/csharp/programming-guide/  $<sup>2</sup>$ https://unity3d.com/</sup>

#### 3.2.3 Blender

Za obdelavo in pripravo računalniških 3D-modelov fizičnih predmetov v obliki, ki jo podpira Unity, smo uporabili odprtokodno programsko orodje Blender<sup>3</sup>. Blender omogoča grafično 3D-modeliranje in se uporablja predvsem za ustvarjanje animiranih filmov, vizualnih učinkov, video iger, interaktivnih aplikacij in objektov za 3D-tiskanje. Za obdelavo naših 3D modelov objektov smo izbrali Blender, ker ponuja vse ključne funkcije, ki smo jih potrebovali za namene magistrskega dela, in ker za njegovo uporabo ne potrebujemo nobenih plačljivih licenc.

# 4 Razvoj in testiranje

V našem primeru smo se odločili za razvoj po agilni metodologiji Scrum s pomočjo aplikacije Trello. Metodologijo smo prilagodili našim potrebam in jo naredili enostavnejšo, ker smo izpustili vse nepotrebne obremenitvene aktivnosti, kot so dnevni sestanki in pregledi sprintov.

Za lažji in predvsem bolj sistematičen način dela smo razvoj aplikacije razdelili v veˇc faz in znotraj vsake faze opredelili naloge. Faze razvoja aplikacije so bile naslednje:

- načrt aplikacije, izgleda, delovanja in izdelava 3D-modelov objektov,
- razvoj aplikacije in njenih funkcionalnosti, izdelava posnetka ADF,
- urediti izgled aplikacije in morebitni popravki funkcionalnosti,
- implementacija zajema slik, priprava pobarvanke in apliciranje na teksturo.

Našo preglednico Scrum (Slika 20) smo opredelili s štirimi stolpci, in sicer nerealizirane naloge, delo v teku, testiranje in končane naloge. Naloge na preglednici so potovale od levega stolpca do skrajno desnega. Če smo pri eni od nalog zaznali nepravilno delovanje ali pomanjkljivost, je sledila pot tudi v obratno smer. Ključno je bilo to, da se je vsaka od nalog v določenem trenutku nahajala le v enem od štirih stolpcev in da v stolpcu za delo v teku ni bilo več kot ene naloge. Z določeno fazo smo zaključili takrat, ko so bile vse naloge uspešno realizirane, testirane in označene kot končane.

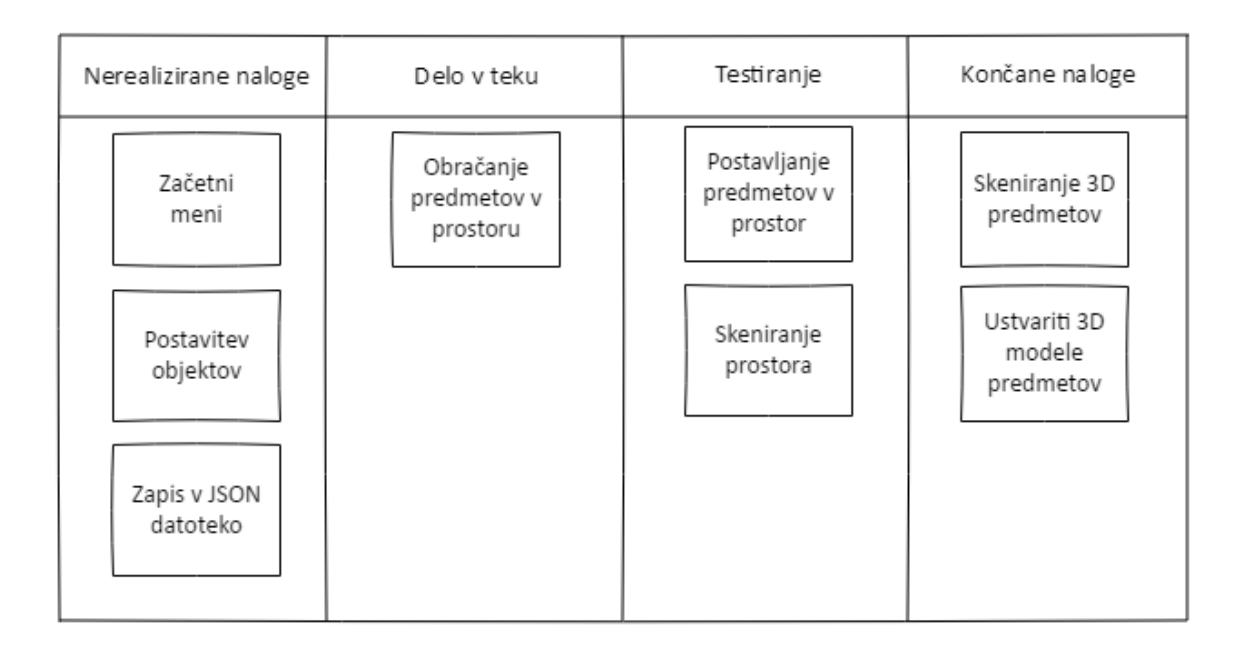

Slika 20: Zgled razvoja s pomočjo razpredelnice Scrum s primeri nalog.

# 4.1 Načrt aplikacije, interakcije in izdelava 3D-modelov objektov.

Naˇsa aplikacija bo delovala le na mobilnih napravah, ki podpirajo platformo Tango. Ker se bo na njih nahajala vsebina, zaščitena z avtorskimi pravicami (umetnostna dela), bo te naprave ponujala galerija.

Delovanje aplikacije se deli na dva dela glede na skupino uporabnikov: obiskovalci galerij in uredniki vsebine, zadolženi za vzdrževanje podatkov v aplikaciji. Slednji bodo imeli nalogo, da posnamejo notranji razstavni prostor, kjer bodo obiskovalci kasneje uporabljali aplikacijo. Za skeniranje in ustvarjanje računalniških 3D-modelov kipov je potrebna ustrezna oprema za zajem slik. Vse skupaj predstavlja zahtevnejši postopek, ki ga bodo opravljali uredniki. Ko bo računalniški 3D-model uvožen v aplikacijo, bo lahko urednik umestil kip v prostor in opravil manjše popravke (spremenil koordinate, velikost in orientacijo kipa). Končni izdelek bo virtualni 3D-model kipa, ki sovpada s fizičnim kipom v realnem svetu (Slika 21).

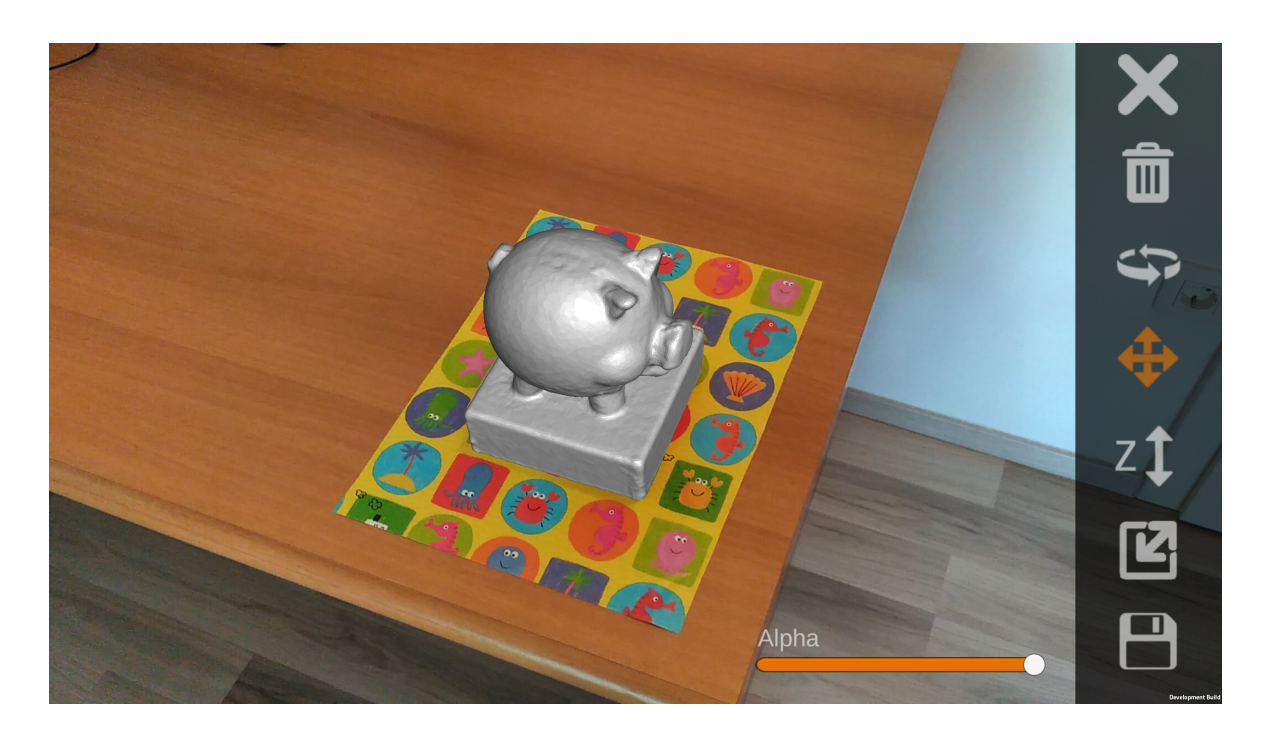

Slika 21: Sovpadanje 3D-modela kipa s pravim kipom.

Druga vrsta uporabnikov so torej obiskovalci. Pred zaˇcetkom uporabe aplikacije bo vsak obiskovalec dobil delovni list, na katerem se bo nahajala pobarvanka. Oblike na pobarvanki bodo predstavljale določene predele površine kipa oziroma teksture. Naj omenimo, da bo vsak delovni list pripadal točno določenemu kipu, kar bo tudi označeno z unikatno identifikacijsko številko. Obiskovalci bodo te oblike po želji pobarvali in nato pričeli z uporabo aplikacije. Njihov prvi korak je ta, da s pomočjo kamere poslikajo pravkar pobarvan delovni list. Ko bodo z zajeto sliko zadovoljni, bodo v naslednjem koraku izbrali še številko delovnega lista. Vsak kip bo imel svojo identifikacijsko številko in na ta način bo sistem vedel, na kateri kip naj aplicira pobarvano teksturo. Nato se začne lov za zakladom. Obiskovalci se bodo sprehajali po galeriji in iskali kip, za katerega menijo, da so na zaˇcetku barvali delovni list. Z usmeritvijo kamere mobilne naprave proti določenemu kipu in izbiro preko zaslona bodo iskali ujemajoči se kip. V primeru pritiska na neujemajoči se kip jih bo sistem na to opozoril in iskanje se bo nadaljevalo. V nasprotnem primeru se jim bo fizični kip na ekranu prikazal z njihovo pobarvano teksturo. Lov za zakladom je takrat konˇcan in uporabnik lahko priˇcne z novo igro iskanja pravega kipa. Nove pobarvanke mu ne bo treba barvati, saj bo v tem primeru aplikacija sama izbrala eno od prednaloženih pobarvank.

Shema delovanja oziroma interakcije z aplikacijo je vidna na Sliki 22 in Sliki 23 Sliki skupaj predstavljata celoto, vendar sta bili razdeljeni na dva dela zaradi lažje preglednosti. Na njih je viden tudi osnovni izgled uporabniškega vmesnika. Za lažje

sledenje med koraki so posamezni zasloni oštevilčeni.

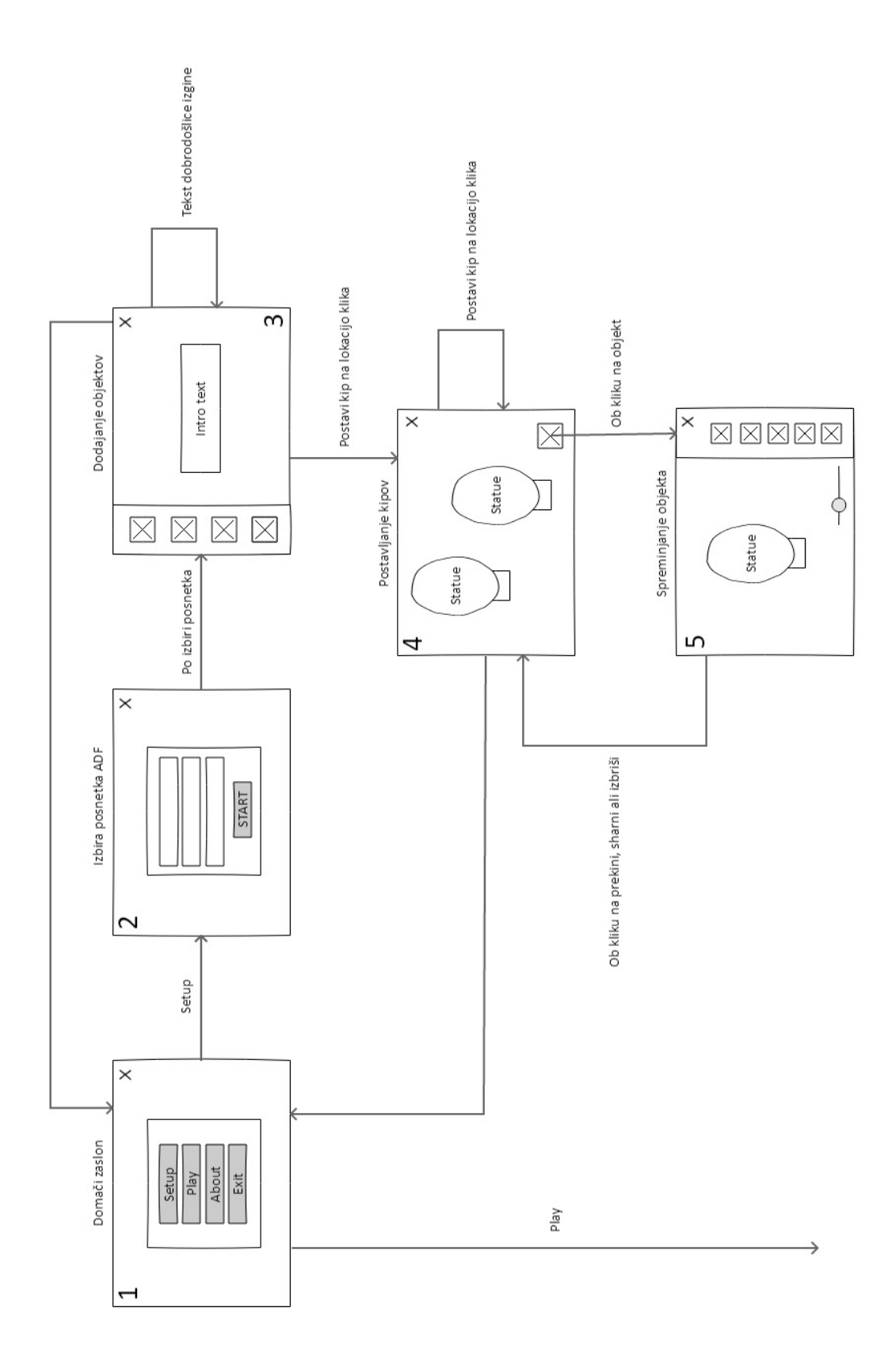

Slika 22: Shema aplikacije v primeru procesa nameščanja.

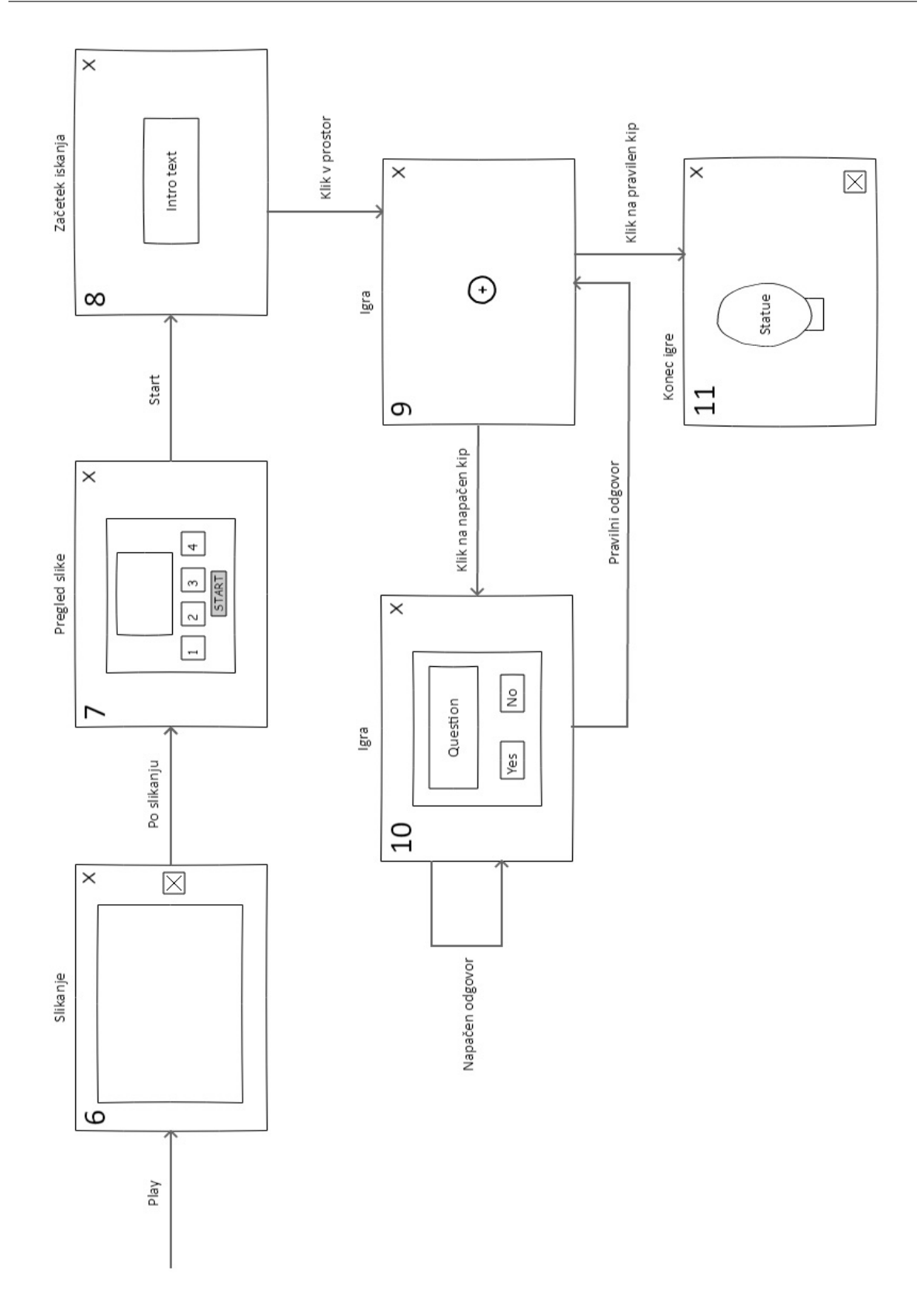

Slika 23: Shema aplikacije v primeru procesa igranja.

Izbira procesa nameščanja ali igranja se odvija v glavnem meniju (zaslon 1). Z izbiro procesa za nameščanje nas aplikacija preusmeri na seznam za izbiro ustreznega

posnetka okolice (zaslon 2). Po uspešni lokalizaciji lahko pričnemo z izbiro kipov (zaslon 3) in nameščanjem kipov v prostor (zaslon 4). S pritiskom na že postavljen kip lahko le-tega premikamo, spreminjamo velikost ali obraˇcamo (zaslon 5).

Proces igranja deluje na podoben način. Sprva je treba predhodni delovni list poslikati (zaslon 6). V naslednjem koraku mora uporabnik izbrati številko delovnega lista (zaslon 7) in avantura se lahko prične (zaslon 8). Med iskanjem kipa po prostoru (zaslon 9) lahko pritisnemo na napaˇcnega. V tem primeru nas bo aplikacija obvestila (zaslon 10). V primeru, da uspešno najdemo iskani kip, bomo lov za zakladom zaključili (zaslon 11).

Po končanem načrtovanju delovanja aplikacije smo se lotili naloge skeniranja in kreiranja računalniških 3D-modelov predmetov. Za testna predmeta smo vzeli model glave, narejen iz časopisa, katerega smo za lažjo referenco poimenovali Betko, drugi predmet pa je bil hranilniček v obliki prašička, ki smo ga prav tako poimenovali – Pepi.

Oba predmeta smo postavili na leseno podlogo in ju s pomočjo pametnega telefona, opremljenega z globinsko kamero Structured  $IO<sup>1</sup>$ , natančno posneli iz vseh smeri. Posnetke smo nato naložili na računalnik in pregledali njihovo kakovost. Modelom smo zmanjšali število poligonov do take mere, da so se lastnosti predmetov (na primer izbokline ušes, nosa) še vedno kazale (Slika 24). Razlog za zmanjšanje števila poligonov je želja po hitrejšem prikazovanju v aplikaciji na zaslonu in zmanjšanju obremenitve procesorja. Dobljen model, skupaj s teksturo in materialom, smo nato izvozili v obliki .obj.

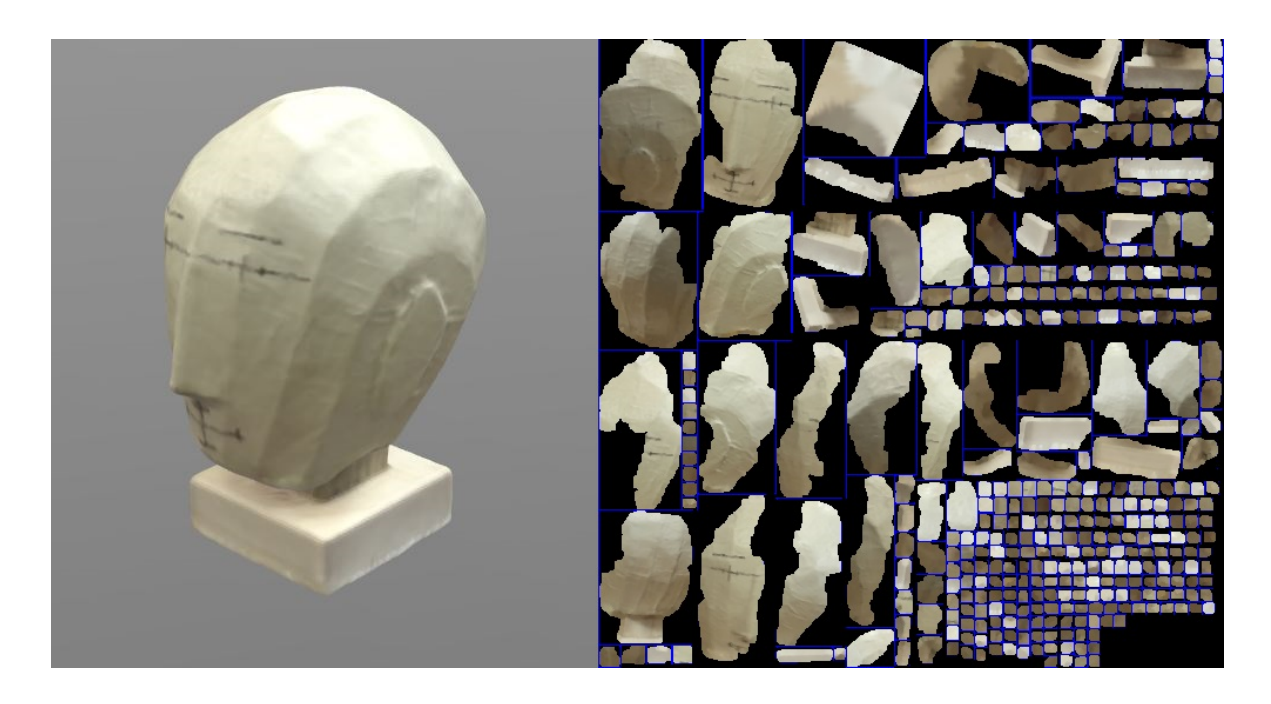

Slika 24: Levo: računalniški posnetek enega od 3D-modelov. Desno: njegove teksture.

Datoteko oblike .obj smo nato uvozili v Blender, prilagodili orientacijo, velikost in postavitev predmeta. Pred uvozom v Unity je bilo treba ustvariti še mrežo predmeta (angl. Mesh) z orodjem Blender. To ni niˇc drugega kot model predmeta, le da namesto teksture vidimo mrežo, sestavljeno iz poligonov (Slika 25). To smo kasneje uporabili pri implementaciji zaznavanja pritiskov po predmetu (pri obiskovalčevi izbiri kipa). Obdelan model smo izvozili v formatu .fbx, ki ga orodje Unity uporablja za uvažanje objektov. Konˇcni rezultat obeh modelov sta kipa brez pobarvane teksture, katerih površino definirajo poligoni (Slika 26).

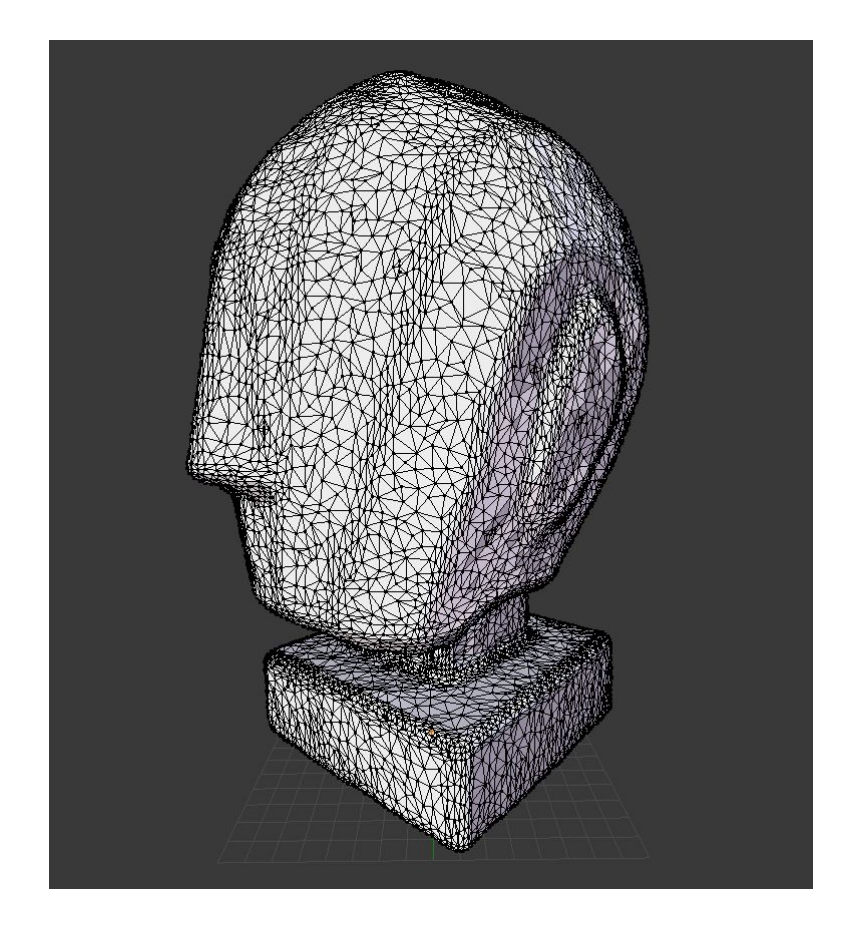

Slika 25: Mreža predmeta, sestavljena iz poligonov.

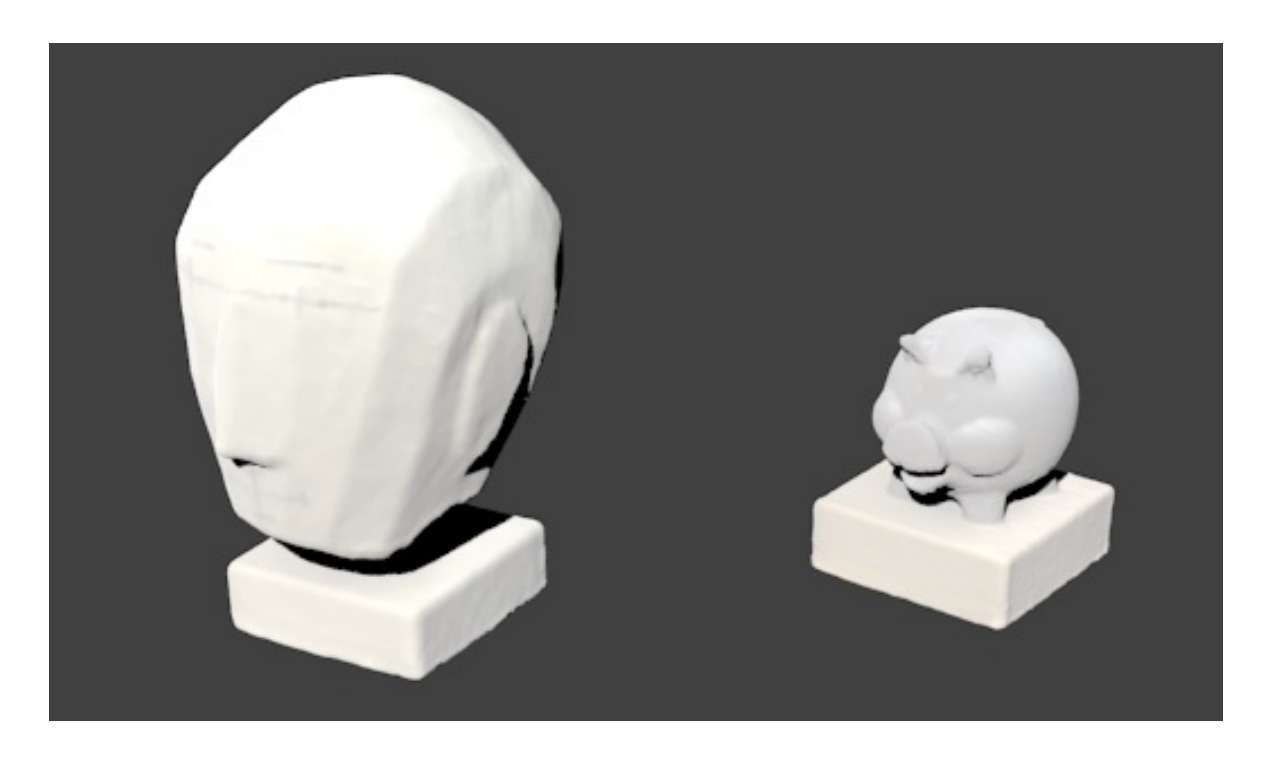

Slika 26: Končni izgled skeniranih 3D-modelov kipov, pripravljenih za uvoz v orodje Unity.

# 4.2 Razvoj aplikacije, njenih funkcionalnosti in izdelava posnetka/datoteke .adf

Razvoj aplikacije je potekal nekaj mesecev. V prvi fazi smo razvili vse funkcionalnosti aplikacije. Izgled grafičnega vmesnika nam je bil v tem trenutku drugotnega pomena. Kot smo omenili že v prejšnjem poglavju, je uporaba aplikacije namenjena dvema različnima vrstama uporabnikov – obiskovalcem in urednikom vsebin. Uredniki, ki bodo skrbeli za snemanje okolice in postavitev objektov vanjo, bodo uporabljali proces nameščanja (shema, poimenovana Setup). Obiskovalci pa bodo uporabljali proces igranja (shema z imenom Play). Oba procesa sta opisana v naslednjih podpoglavjih.

#### 4.2.1 Proces nameščanja

Prvi korak pri nameščanju je izbira ustrezne datoteke *.adf* iz drsnega seznama. Ob izbiri ene od datotek in pritisku na gumb Start se sproži klic procedure StartGame, katere delovanje je prikazano v nadaljevanju (Algoritem 1). V nasprotnem primeru, torej  $\check{c}$ e ne izberemo nobene datoteke *.adf*, nas bo sistem na to opozoril in ne bo dopustil nadaljevanja. Ob uspešnem nadaljevanju se identifikacijska številka (v nadaljevanju UUID) datoteke *.adf* zapiše v datoteko oblike *.json*. Ko bo obiskovalec kasneje želel

uporabiti proces igranja, bo sistem samodejno uporabil datoteko .adf, katere UUID se nahaja v datoteki .json.

 $\overline{a}$ 

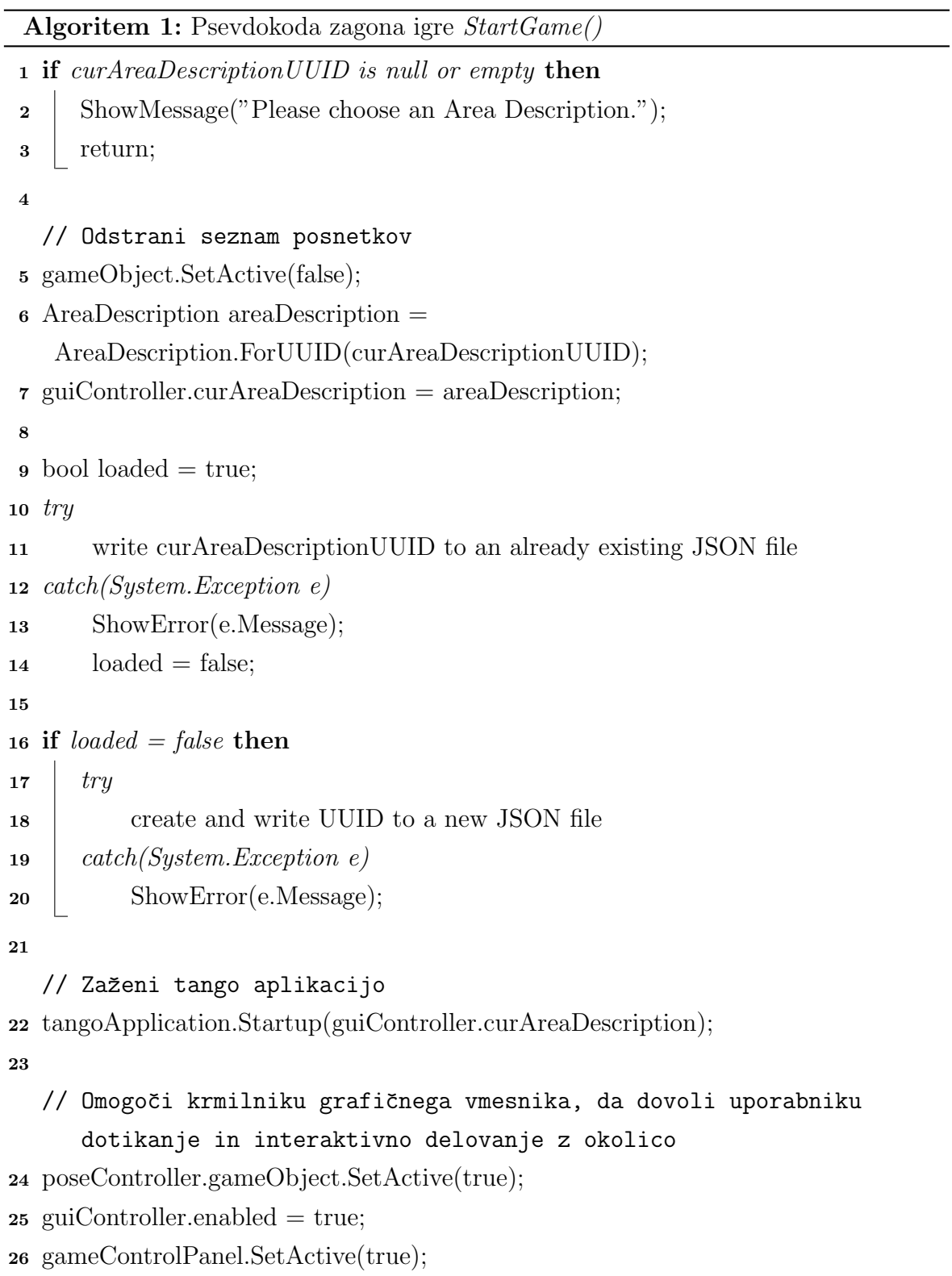

Na zaˇcetku vsake instance aplikacije je treba izvesti postopek lokalizacije. Ta se izvede samodejno ob zagonu, kar uporabniku tudi nazorno prikaže obvestilo na ekranu.

Ko se naprava uspešno lokalizira, sporočilo izgine in na ekranu se prikaže slika s kamere.

Sedaj je urednik pripravljen za premikanje po prostoru in postavljanje objektov. Zeleni objekt izberemo iz menija za izbiro objektov na levi strani, ta se nato v meniju obarva oranžno. Preko ekrana na tablici kliknemo na lokacijo, kamor želimo postaviti naš objekt, in aplikacija ga bo postavila na želeno površino (koraka 3 in 4 iz Slike 22). Ko je objekt uspešno postavljen, lahko nanj kliknemo in odpre se nam meni za urejanje objekta. Klikanje torej predstavlja način za postavljanje novih objektov (klik v prostor) ali za urejanje ˇze postavljenih objektov (klik na objekt). V vsakem trenutku je tako treba preverjati, za kakšno vrsto klika gre (Algoritem 2).

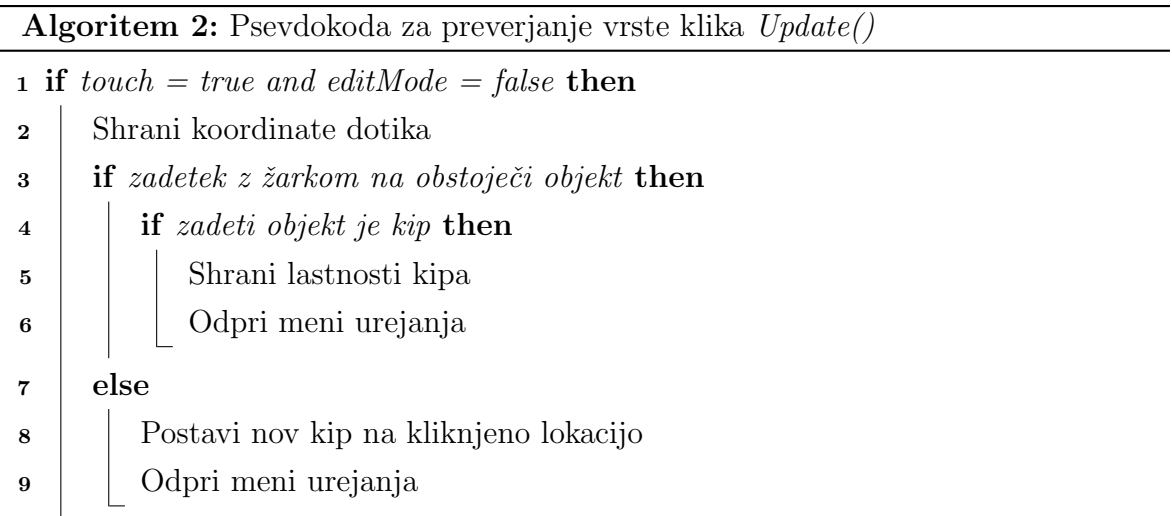

Vsakemu postavljenemu objektu lahko v meniju za urejanje spremenimo velikost, orientacijo, ga premikamo po Y in Z osi ali pa odstranimo. Vsako spremembo je treba shraniti, v nasprotnem primeru se nam ob izhodu iz menija za urejanje prikaže obvestilo, ali res želimo objekt povrniti v prejšnje stanje. Podatki o objektih se za kasnejšo uporabo zapišejo v datoteko oblike  $.xml$ ki ni nič drugega kot seznam objektov in njihovih lastnosti (Slika 3).

Algoritem 3: Shranjeni podatki o poziciji, orientaciji in velikosti posameznega objekta

```
1 <?xml version="1.0" encoding="utf-8"?>
2 <ArrayOfMarkerData>
3 xmlns:xsi="http://www.w3.org/2001/XMLSchema-
   instance"xmlns:xsd="http://www.w3.org/2001/XMLSchema">
4 <MarkerData>
5 \qquad \qquad \text{type} > 1 \text{~type}6 <position>
7 \langle x \rangle-0.430260032\langle x \rangle8 < y > -0.577648461 < y > 89 \langle z \rangle 0.7899159 \langle z \rangle10 \le /position>
11 \langle orientation>
12 \langle x \rangle-0.6006413\langle x \rangle13 < y>0.351304919</math> <math>\langle y \rangle</math>14 \langle z \rangle 0.371706724 \langle z \rangle15 \langle w \rangle 0.6145315 \langle /w \rangle16 <eulerAngles>
17 <x>271.999969</math> <math>\langle x\rangle18 < y > 335.0004 < y > 119 <z>86.5038147</z>
20 \leq /eulerAngles21 \langle/orientation>
22 \leq \text{scale}23 \langle x \rangle 1.754338 \langle x \rangle24 < y>1.754338 < y>25 <z>1.754338</z>
26 </scale>
27 \leq \alphalpha>1</alpha
28 \leq / \text{MarketData}29 </ArrayOfMarkerData>
```
#### 4.2.2 Proces igranja

Proces igranja se z vidika programske logike kaj bistveno ne razlikuje od procesa nameščanja. Oba procesa uporabljata za svoje delovanje enako programsko logiko in metode, ki so v nekaterih primerih prilagojene enemu ali drugemu procesu, gre pa

za enako osnovo. V praksi se proces igranja priˇcne z barvanjem delovnega lista, vendar smo se pri razvoju temu delu posvetili šele na koncu in je opisan v poglavju 4.4. Tu opisujemo potek interakcije, ko obiskovalec izbere gumb Play. Ustrezne datoteke .adf ni bilo treba izbirati, saj, kot smo napisali že v prejšnjem poglavju, aplikacija samodejno uporabi datoteko .adf, katere UUID se nahaja v datoteki .json.

Tako kot pri procesu nameščanja se tudi tukaj ob zagonu aplikacije izvaja postopek lokalizacije na podlagi izbrane datoteke *.adf.* Ob uspešni lokalizaciji se na ekranu naprave prikaže slika s kamere. Med hojo po prostoru izbiramo objekte na zaslonu naprave in iščemo pravega. Logika za detekcijo izbire objekta je enaka kot v prejšnjem poglavju s to izjemo, da ni moˇzno postavljati novih objektov.

Posebnost pri procesu igranja je prikazovanje kviza ob pritisku na objekt, ki se ne ujema s pobarvano pobarvanko. Ta se obiskovalcu pojavi v obliki vprašanj tipa drži ali ne drži in se izvaja, dokler obiskovalec ne odgovori pravilno (Algoritem 4).

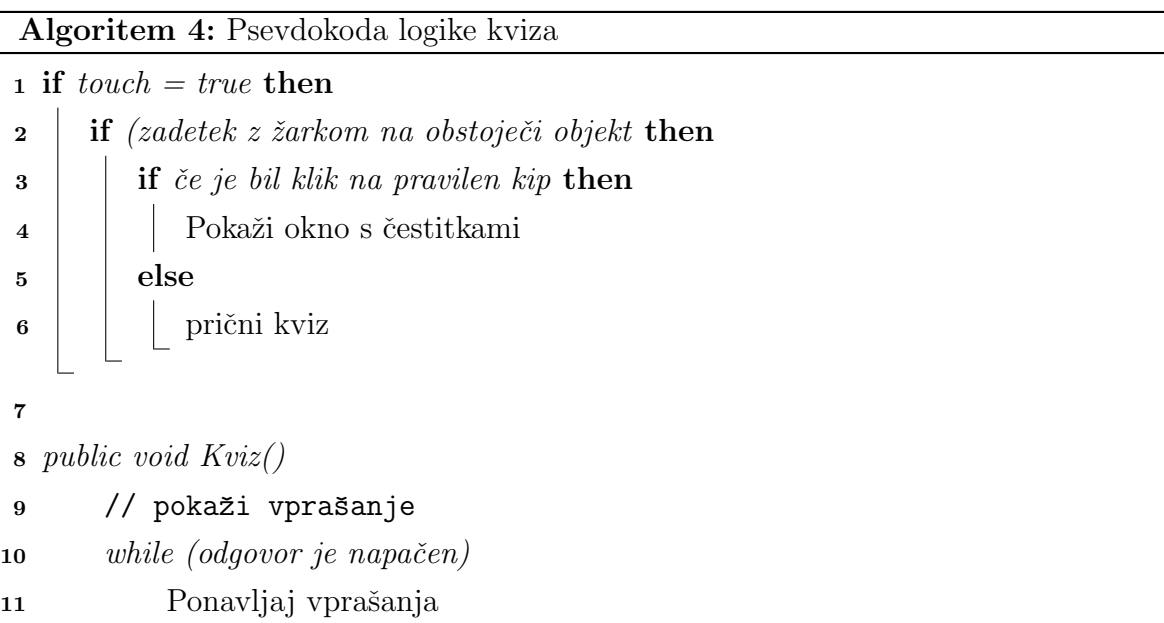

### 4.3 Interakcija skozi uporabniški vmesnik

Po uspešni implementaciji vseh zgoraj omenjenih funkcionalnosti, potrebnih za delovanje, sledi preobrazba grafičnega vmesnika. Če želimo našo aplikacijo narediti enostavno in prijetno na ogled, se je treba držati določenih smernic pri načrtovanju grafičnega vmesnika. Osnovno barvno paleto sestavljajo tri barve, in sicer črna, oranžna in bela. Premikanje po aplikaciji se izvaja z izbiro gumba na zaslonu, kjer je smiselno, pa smo namesto besedila uporabili ikone. Takoj po zagonu aplikacije se uporabniku prikaže glavni meni (Slika 27), od koder lahko nadaljuje v proces za nameščanje, igranje, prikaže nekaj osnovnih podatkov o aplikaciji ali preprosto zapusti aplikacijo.

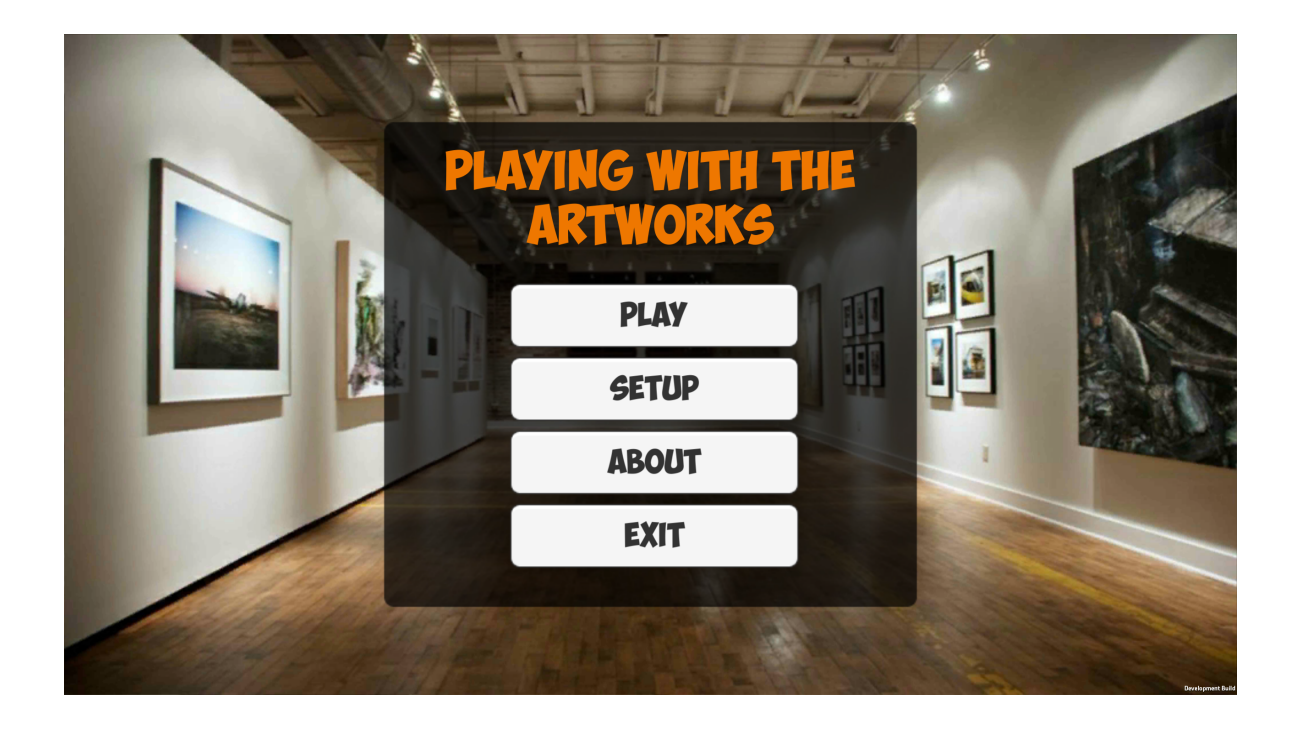

Slika 27: Videz glavnega menija. Pritisk na gumb Play sproži proces igranja, pritisk na gumb Setup sproži proces nameščanja, pritisk na gumb About odpre okno z opisom in osnovnimi podatki o aplikaciji, gumb Exit pa zapre aplikacijo.

Proces za nameščanje od urednika zahteva izbiro ustrezne datoteke .adf. To je moˇzno izbrati iz drsnega seznama, svojo izbiro pa potrdimo s pritiskom na gumb Start (Slika 28).

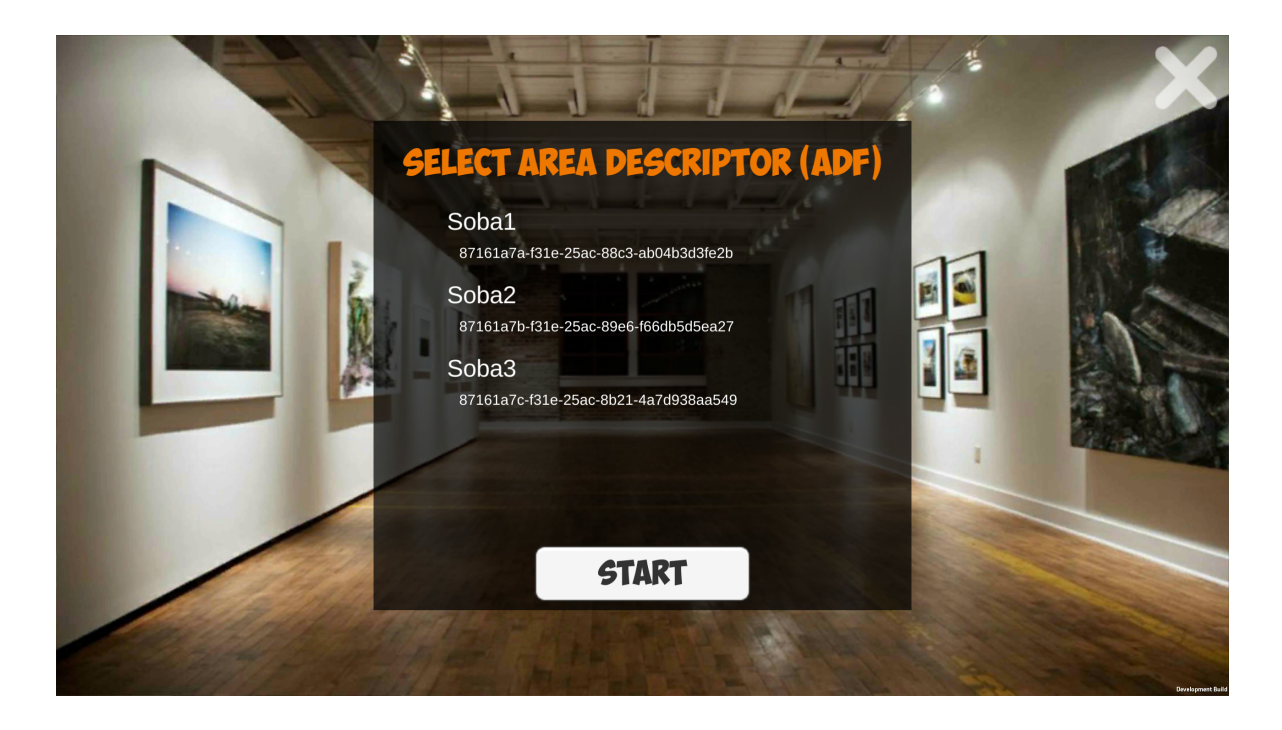

Slika 28: Seznam posnetkov formata .adf, iz katerega je treba izbrati ustreznega in šele nato bo mogoče nadaljevati s procesom nameščanja.

Ob uspešni lokalizaciji se nam na ekranu poleg slike s kamere prikaže meni za izbiro kipa in krajše sporočilo (Slika 29). V sporočilu je napisano krajše navodilo za uporabo aplikacije. Najprej je treba izbrati želen kip iz seznama na levi, nato sledi postavitev kipov v prostor.

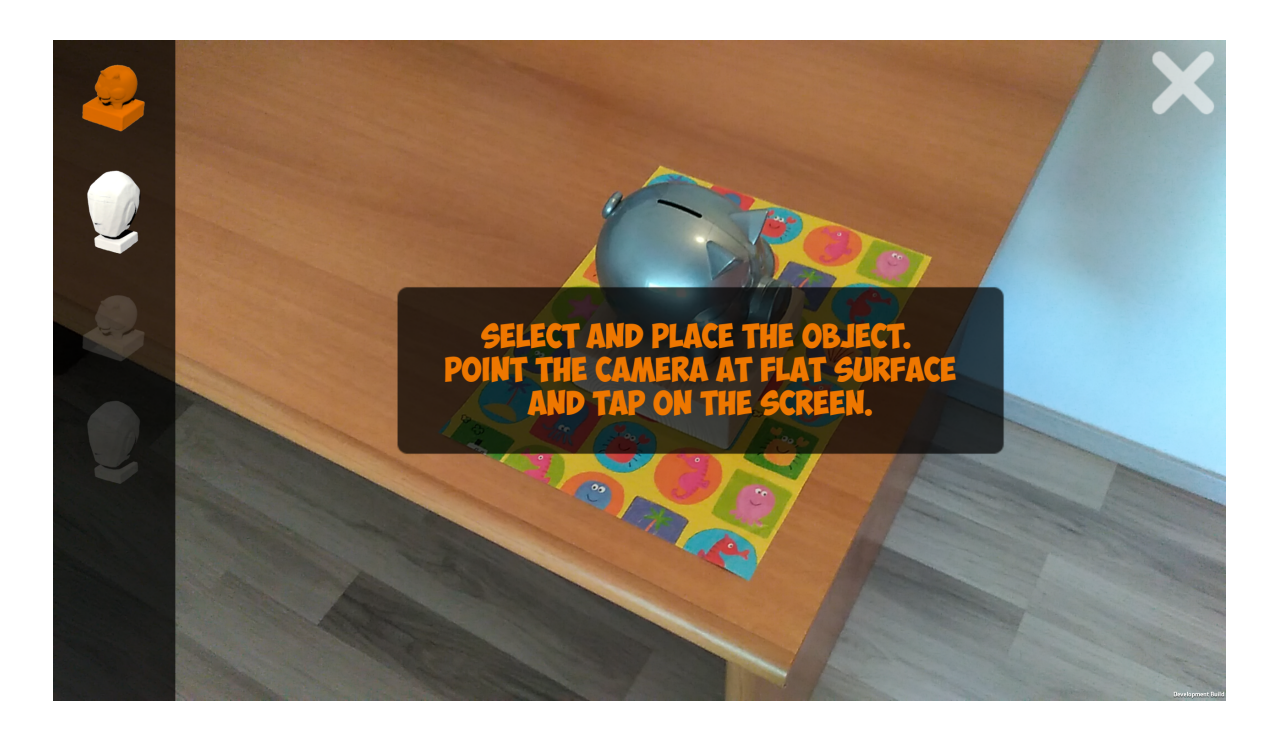

Slika 29: Krajše sporočilo z navodilom po uspešni lokalizaciji in vstopu v proces za nameščanje.

Na levi strani ekrana se nahaja drsni meni z vsemi objekti, ki smo jih predhodno posneli in uvozili v aplikacijo. Ko objekt enkrat izberemo, se meni za izbiro objekta skrije in uporabnika ne omejuje s prostorom na ekranu. Meni se ponovno prikaže ob pritisku na puščico na levi strani. Trenutno izbrani objekt je v meniju obarvan oranžno in na ta način uporabnik ve, kateri objekt je trenutno izbran.

Že postavljene objekte je možno urejati, in sicer s pritiskom nanje. Na desni strani ekrana se nam prikaže meni za urejanje lastnosti objektov (Slika 30). Spreminjanje določene lastnosti objekta se začne z izbiro želene lastnosti iz menija, nato se s pomočjo dotikov ekrana izvede posamezno spremembo. Možno je spremeniti orientacijo, koordinate objekta v smeri Y ali Z in njegovo velikost (gumbi C, D, E in F). Poleg menija za urejanje lastnosti predmeta se nahaja tudi drsnik za določanje alfa vrednosti, ki opredeljuje prozornost predmeta (gumb H). Vse spremembe potrdimo s pritiskom na gumb z ikono diskete (gumb G) ali predmet izbrišemo s pritiskom na gumb z ikono koša za smeti (gumb B). Če smo naredili nekaj sprememb, a želimo predmet povrniti v prvotno stanje, pritisnemo na gumb z ikono križca (gumb A). Ta predmet povrne v prejšnje stanje in skrije meni za urejanje. S tem smo tudi zaključili in predstavili izgled korakov v procesu za nameščanje.

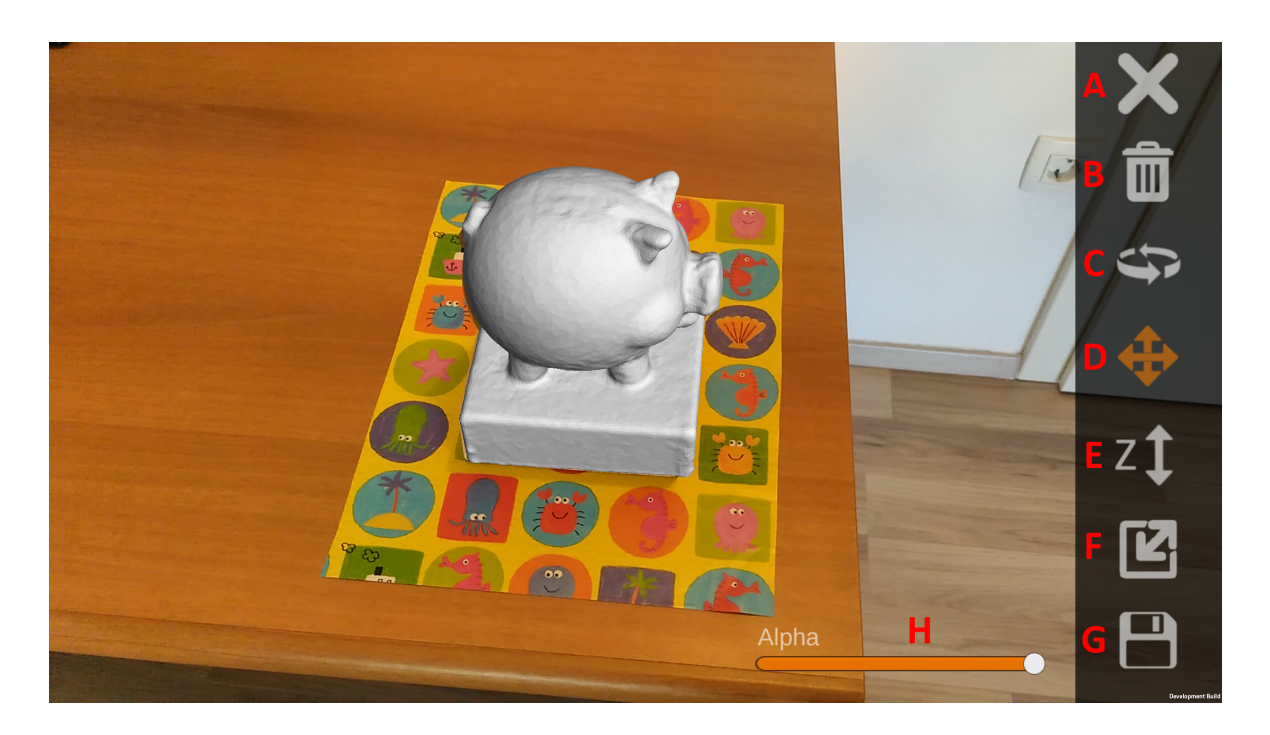

Slika 30: Meni za urejanje lastnosti posameznega kipa.

Proces igranja od obiskovalca najprej zahteva izbiro identifikacijske številke objekta iz seznama številk, ki se nahajajo pod sliko (Slika 31). Obiskovalec izbere tisto identifikacijsko številko, ki je zapisana na delovnem listu, hkrati se mu na zgornji sliki prikaže predloga za zajem slike, ki bo uporabljena v nadaljnjem koraku. Izbiro številke potrdi s pritiskom na gumb Start game.

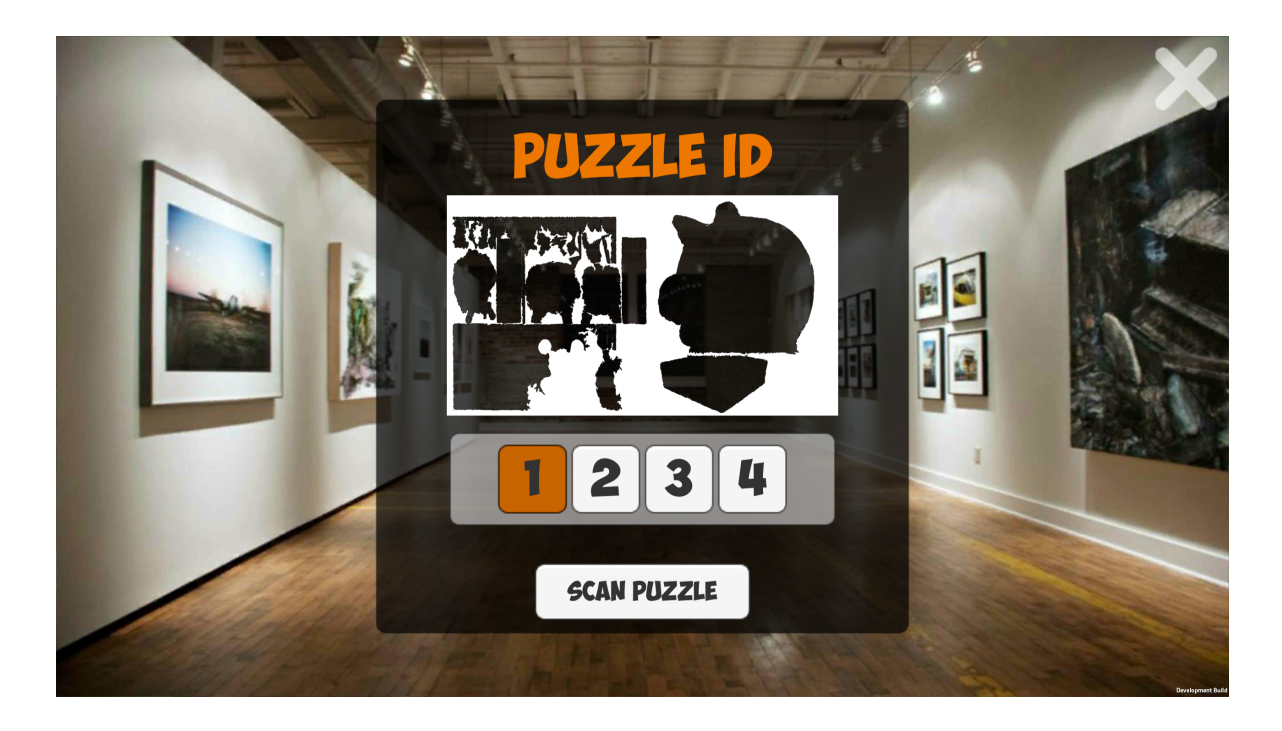

Slika 31: Meni za izbiro ustrezne identifikacijske številke iz delovnega lista. Poleg tega se na zgornji sliki nahaja predloga z obrisi iz delovnega lista.

V tem koraku sledi slikanje delovnega lista (Slika 32). Za lažjo usmeritev je na ekranu prikazana predloga oblikami. Uporabnikova naloga je, de poskuša zajeti sliko na tak način, da se bodo obrisi na ekranu in na delovnem listu kar se le da sovpadali. Ko zajame sliko, ima možnost zavreči obstoječo sliko in narediti novo, v nasprotnem primeru pa z dodatno potrditvijo sledi naslednji korak.

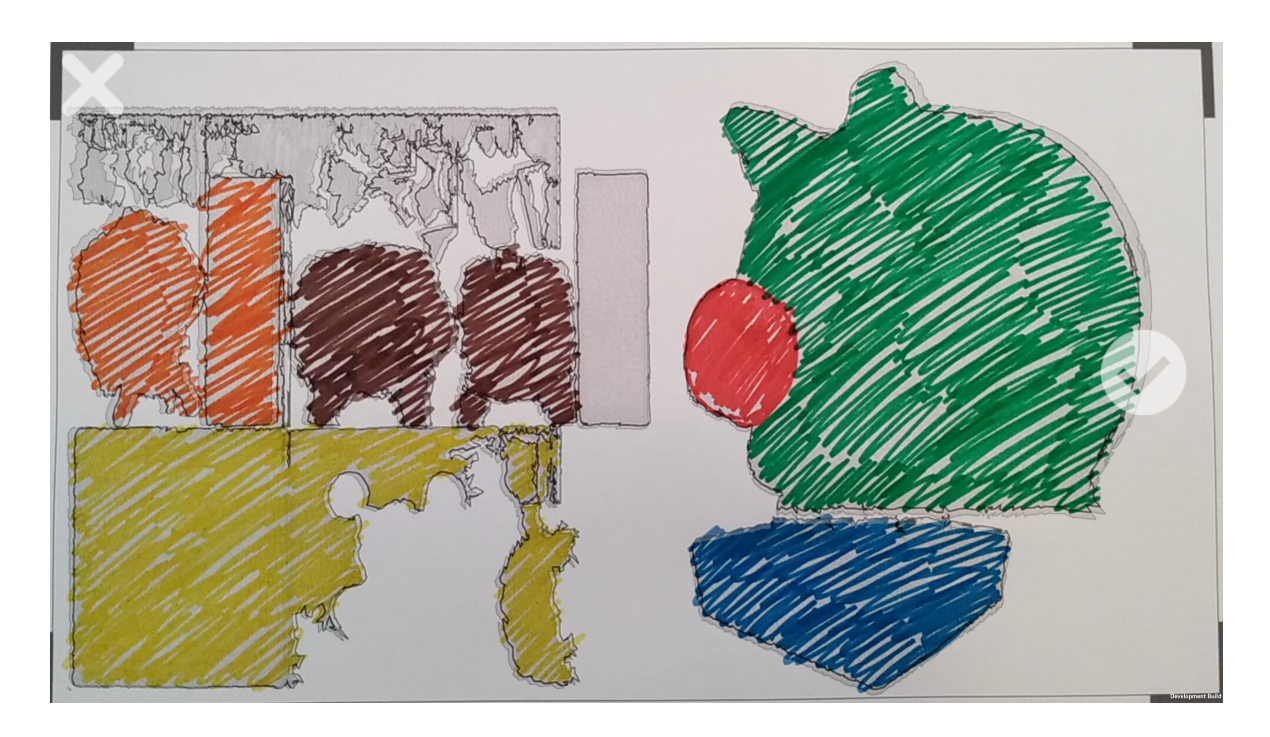

Slika 32: Korak zajema slike delovnega lista.

Nato se prične iskanje objekta. Ob nepravilni izbiri objekta se uporabniku prikaže kviz z vprašanji tipa drži ali ne drži (Slika 33). Vsebina vprašanj se bo nanašala na objekte iz okolice (vprašanja o konkretnem objektu, avtorju ali času nastanka).

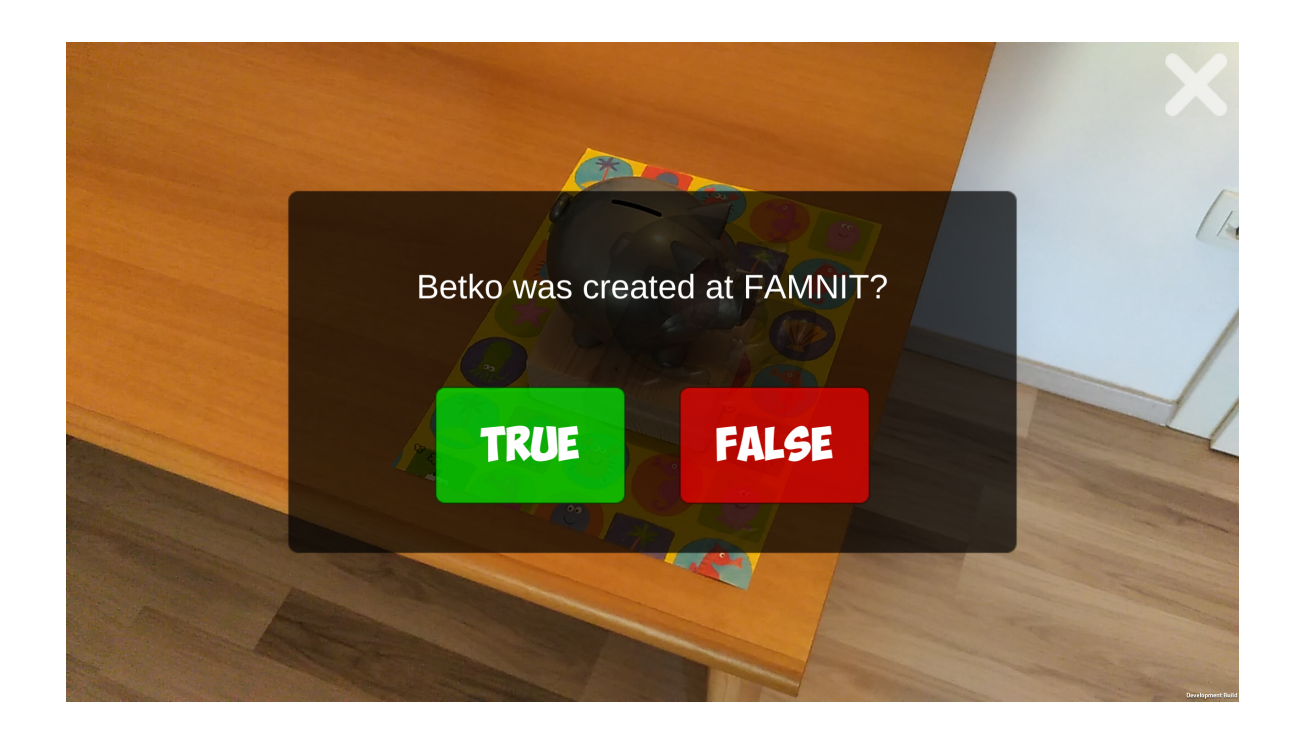

Slika 33: Primer vprašanja iz kviza.

V nasprotnem primeru, če uporabnik najde pravi objekt, se ta tudi prikaže in njegova tekstura bo pobarvana na podlagi pobarvanega delovnega lista. (Slika 34).

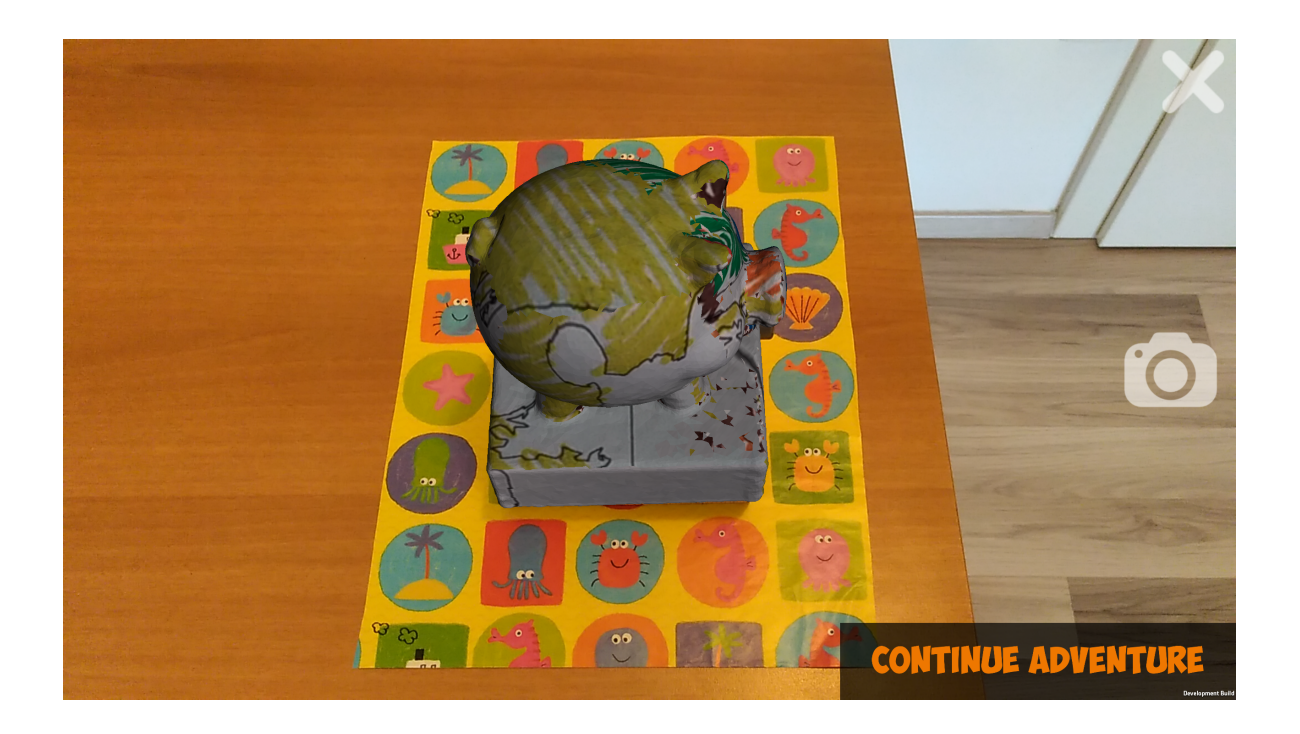

Slika 34: Prikazan 3D model kipa s pobarvano teksturo.

Po uspešno zaključeni nalogi iskanja skritega objekta ima uporabnik možnost pričeti z iskanjem novega objekta. V takem primeru uporabniku ni treba ponovno izpolnjevati delovnega lista, ampak aplikacija sama predlaga eno od že vnaprej definiranih tekstur (Slika 35). Prav tako uporabniku ni treba izbirati identifikacijske številke; za to samodejno poskrbi aplikacija.

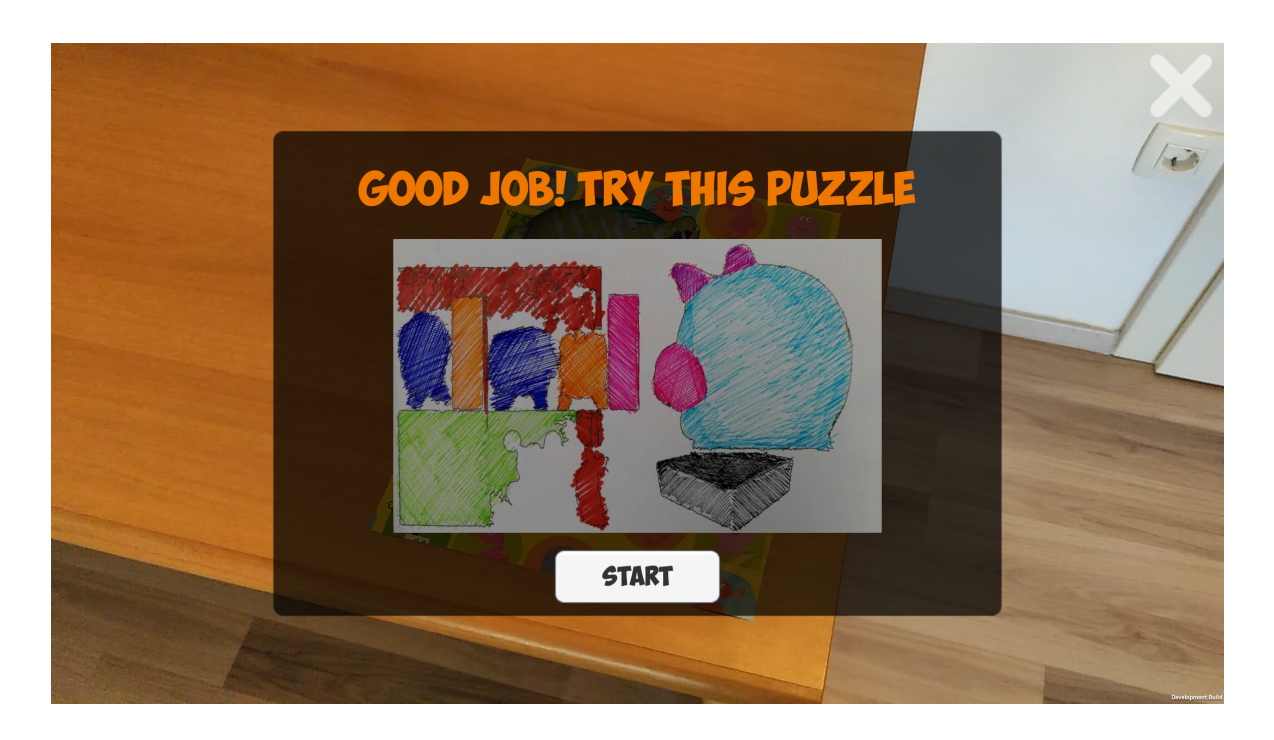

Slika 35: Aplikacija samodejno izbere enega od prednaloženih pobarvanih listov in ga ponudi uporabniku.

# 4.4 Implementacija zajema slik, priprava pobarvanke in apliciranje teksture

Kot zadnji korak razvoja sta sledila še implementacija zajema slik znotraj aplikacije in prenos teksture s pobarvane pobarvanke na kip. Pred samo implementacijo je bilo treba pripraviti delovne liste. Vsak objekt je imel svoj delovni list, na katerem so se nahajali izseki teksture (Slika 36 in Slika 37). Za pravilno delovanje je bilo pri slikanju treba zajeti le označeno področje; vsakršno odstopanje je pomenilo zamik pobarvanih izsekov pri apliciranju na teksturo predmeta.

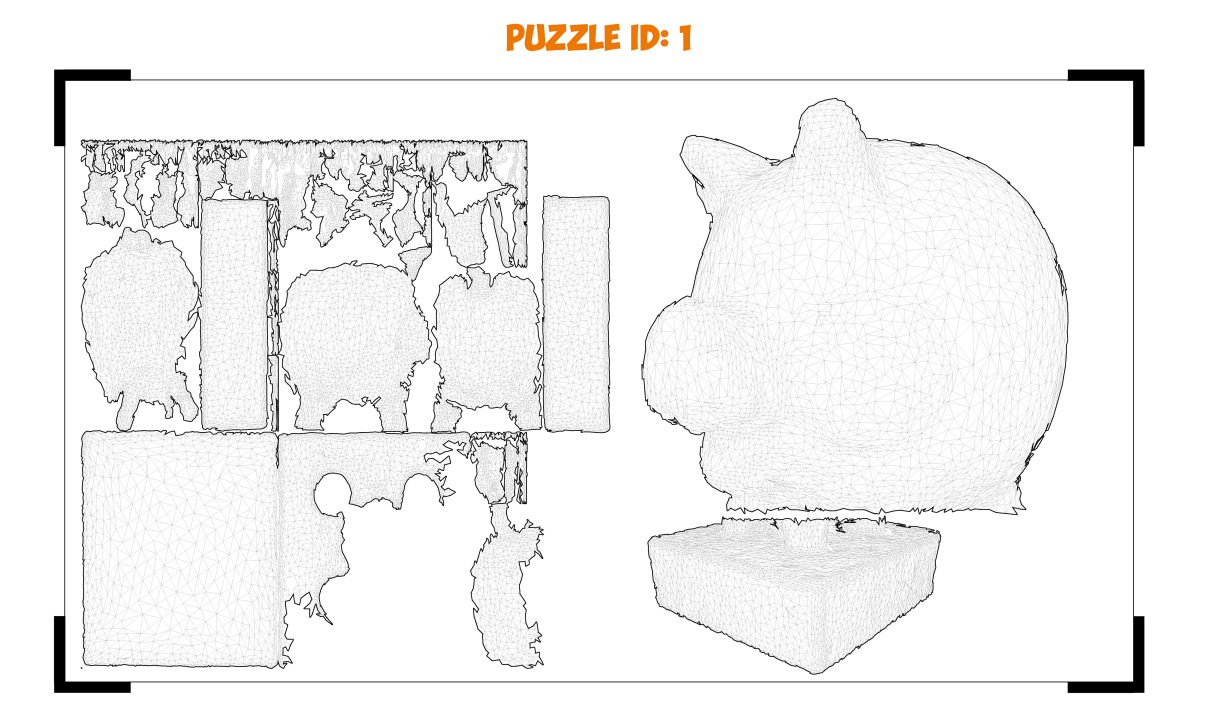

Slika 36: Primer pobarvanke za Pepija, kip hranilnička v obliki pujsa.

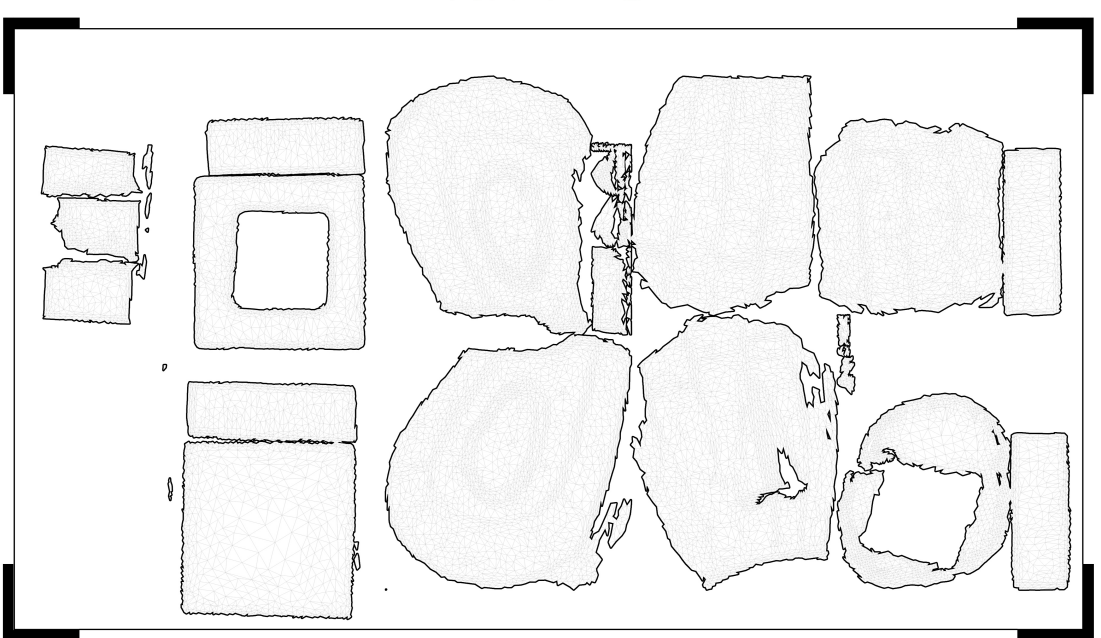

Slika 37: Primer pobarvanke za Betka, kip v obliki človeške glave.

Metodo za zajem slike smo implementirali s pomočjo korutine zaradi boljšega nad-

#### **PUZZLE ID: 2**

zora nad samim dogajanjem. Osnovno delovanje je prikazano na shemi Slike 5.

Algoritem 5: Psevdokoda izvajanja korutine za zajem slike TakePicture().

```
1 public void TakePicture()
2 StartCoroutine(CaptureImage());
3
4 IEnumerator CaptureImage()
5 isRunning = true;
6 yield return new WaitForEndOfFrame();
7 Texture2D thumbTex = new Texture2D (backCam.width,
   backCam.height, TextureFormat.RGBA32, false);
8 thumbTex.SetPixels (backCam.GetPixels());
9 thumbTex.Apply ();
10 System.IO.File.WriteAllBytes (Constants.pathTextureThumb,
   thumbTex.EncodeToPNG());
```
<sup>11</sup> backCam.Stop();

Ob zajemu slike smo zagnali korutino, ki se izvaja do prikaza okvira na zaslonu. Tak način se eksplicitno uporablja za prenos slike z zaslona v teksturo. V nadaljevanju smo deklarirali novo teksturo s širino in dolžino kamere in v obliki RGBA32. Vsako točko s kamero zajete slike smo nato zapisali v novo narejeno teksturo in vse skupaj zapisali v slikovno datoteko oblike .png s pomočjo funkcije EncodeToPNG. Za konec smo zaustavili delovanje kamere; v nasprotnem primeru bi le-ta nenehno delovala v ozadju aplikacije.

# 5 Zaključek

V magistrskem delu smo razvili prototip aplikacije v obliki igre lov za zakladom. S pomočjo tehnologije dopolnjene resničnosti nameravamo obiskovalcem popestriti obisk muzeja ali galerije in jim med obiskom omogočiti soustvarjanje in interakcijo z objekti v resničnem svetu.

Nadaljnje delo temelji na testiranju uporabe aplikacije v pravem okolju. Predlagano rešitev bo tako možno evalvirati in izpostaviti vse njene zmožnosti in omejitve. Aplikacijo bi lahko izboljšali in ji dodali nove funkcionalnosti, kot je na primer brskanje po galeriji predhodno zajetih tekstur. Zelo zanimivo bi bilo tudi implementirati zaznavanje površine kipa in posledično samodejno preslikavo teksture na objekte. Na ta način ne bi bilo potrebno predhodno postavljanje 3D-modelov v prostor, ampak bi aplikacija sama zaznala površino kipa in nanjo namestila novo teksturo.

Z vidika muzeja lahko pristop dopolnjene resničnosti omogoča posredno interakcijo z razstavljenimi predmeti, medtem ko muzeji za znanstveno skupnost, ki se ukvarja z dopolnjeno resničnostjo, predstavljajo bogato notranje okolje za eksperimentiranje s to tehnologijo. Dopolnjena resničnost še vedno sodi med tehnologije s številnimi tehničnimi izzivi, ki jih je treba rešiti, in zaprti prostori, kot so na primer muzeji, v nasprotju z zunanjo okolico ponujajo veliko boljši nadzor aplikacij in posledično manjše število napak. Z uspešnim razvojem in testiranjem v enem okolju bi sistem z manjšimi spremembami uporabili tudi v drugih notranjih prostorih, v katerih so razstave ali druge zanimivosti. Nenazadnje bi sledil še korak, ki bi omogočal uporabo tudi na prostem.

# 6 Literatura

- [1] A. Angelopoulou, D. Economou, V. Bouki, A. Psarrou, L. Jin, C. PRITCHARD, AND F. KOLYDA, Mobile augmented reality for cultural heritage, in International Conference on Mobile Wireless Middleware, Operating Systems, and Applications, Springer, 2011, pp. 15–22. (Citirano na strani 19.)
- [2] R. Azuma, Y. Baillot, R. Behringer, S. Feiner, S. Julier, and B. MacIntyre, Recent advances in augmented reality, IEEE computer graphics and applications, 21 (2001), pp. 34–47. (Citirano na strani 1.)
- [3] R. T. Azuma, A survey of augmented reality, Presence: Teleoperators and virtual environments, 6 (1997), pp. 355–385. *(Citirano na straneh VII, 9 in 10.)*
- [4] W. Birkfellner, M. Figl, K. Huber, F. Watzinger, F. Wanschitz, J. Hummel, R. Hanel, W. Greimel, P. Homolka, R. Ewers, et al., A head-mounted operating binocular for augmented reality visualization in medicinedesign and initial evaluation, IEEE Transactions on Medical Imaging, 21 (2002), pp. 991–997. (Citirano na strani 11.)
- [5] J. Caarls, P. Jonker, Y. Kolstee, J. Rotteveel, and W. van Eck, Augmented reality for art, design and cultural heritage—system design and evaluation, EURASIP Journal on Image and Video Processing, 2009 (2009), p. 716160. (Citirano na strani 19.)
- [6] K. COPIC PUCIHAR, M. KLJUN, AND P. COULTON, *Playing with the artworks:* engaging with art through an augmented reality game, in Proceedings of the 2016 CHI Conference Extended Abstracts on Human Factors in Computing Systems, ACM, 2016, pp. 1842–1848. (Citirano na strani 2.)
- [7] P. COULTON, R. SMITH, E. MURPHY, K. C. PUCIHAR, AND M. LOCHRIE, Designing mobile augmented reality art applications: addressing the views of the galleries and the artists, in Proceedings of the 18th International Academic MindTrek Conference: Media Business, Management, Content & Services, ACM, 2014, pp. 177–182. (Citirano na strani 20.)
- [8] A. DAMALA, P. CUBAUD, A. BATIONO, P. HOULIER, AND I. MARCHAL, Bridging the gap between the digital and the physical: design and evaluation of a mobile augmented reality guide for the museum visit, in Proceedings of the 3rd international conference on Digital Interactive Media in Entertainment and Arts, ACM, 2008, pp. 120–127. (Citirano na strani 5.)
- [9] S. Feiner, B. MacIntyre, T. Hollerer, and A. Webster, A touring machine: Prototyping 3d mobile augmented reality systems for exploring the urban environment, in Wearable Computers, 1997. Digest of Papers., First International Symposium on, IEEE, 1997, pp. 74–81. (Citirano na strani 6.)
- [10] R. GIUSEPPE AND B. K. WIEDERHOLD, The new dawn of virtual reality in health care: medical simulation and experiential interface, Annual Review of Cybertherapy and Telemedicine, (2015), p. 3. (Citirano na strani 11.)
- [11] T. GLEUE AND P. DÄHNE, Design and implementation of a mobile device for outdoor augmented reality in the archeoguide project, in Proceedings of the 2001 conference on Virtual reality, archeology, and cultural heritage, ACM, 2001, pp. 161– 168. (Citirano na straneh 6 in 20.)
- [12] S. J. HENDERSON AND S. FEINER, Evaluating the benefits of augmented reality for task localization in maintenance of an armored personnel carrier turret, in Mixed and Augmented Reality, 2009. ISMAR 2009. 8th IEEE International Symposium on, IEEE, 2009, pp. 135–144. (Citirano na straneh VII, 12 in 13.)
- [13] T. HÖLLERER AND S. FEINER, Mobile augmented reality, Telegeoinformatics: Location-Based Computing and Services. Taylor and Francis Books Ltd., London, UK, 21 (2004). (Citirano na strani 6.)
- [14] D. Kalkofen, M. Tatzgern, and D. Schmalstieg, Explosion diagrams in augmented reality, in Virtual Reality Conference, 2009. VR 2009. IEEE, IEEE, 2009, pp. 71–78. (Citirano na strani 13.)
- [15] W. E. Mackay, Augmented reality: linking real and virtual worlds: a new paradigm for interacting with computers, in Proceedings of the working conference on Advanced visual interfaces, ACM, 1998, pp. 13–21. (Citirano na strani 5.)
- [16] J. B. MADSEN, M. TATZQERN, C. B. MADSEN, D. SCHMALSTIEG, AND D. KALKOFEN, Temporal coherence strategies for augmented reality labeling, IEEE transactions on visualization and computer graphics, 22 (2016), pp. 1415–1423. (Citirano na straneh VII, 14 in 15.)
- [17] D. Marimon, C. Sarasua, P. Carrasco, R. Alvarez, J. Montesa, ´ T. ADAMEK, I. ROMERO, M. ORTEGA, AND P. GASCÓ, Mobiar: tourist experiences through mobile augmented reality, Telefonica Research and Development, Barcelona, Spain, (2010). (Citirano na strani 20.)
- [18] P. MILGRAM, H. TAKEMURA, A. UTSUMI, AND F. KISHINO, *Augmented reality:* A class of displays on the reality-virtuality continuum, in Telemanipulator and telepresence technologies, vol. 2351, International Society for Optics and Photonics, 1995, pp. 282–293. (Citirano na straneh VII, 4 in 5.)
- [19] T. MIYASHITA, P. MEIER, T. TACHIKAWA, S. ORLIC, T. EBLE, V. SCHOLZ, A. GAPEL, O. GERL, S. ARNAUDOV, AND S. LIEBERKNECHT, An augmented reality museum guide, in Proceedings of the 7th IEEE/ACM International Symposium on Mixed and Augmented Reality, IEEE Computer Society, 2008, pp. 103–106. (Citirano na strani 19.)
- [20] R. K. Mohammed-Amin, Augmented Experiences: What Can Mobile Augmented Reality Offer Museums and Historic Sites?, PhD thesis, University of Calgary (Canada), 2015. (Citirano na strani 19.)
- [21] P. Mohr, D. Mandl, M. Tatzgern, E. Veas, D. Schmalstieg, and D. KALKOFEN, Retargeting video tutorials showing tools with surface contact to augmented reality, in Proceedings of the 2017 CHI Conference on Human Factors in Computing Systems, ACM, 2017, pp. 6547–6558. (Citirano na straneh VII, 13, 14, 17 in 18.)
- [22] K. Č. PUCIHAR AND M. KLJUN, Art for art: augmented reality taxonomy for art and cultural heritage, in Augmented reality art, Springer, 2018, pp. 73–94. (Citirano na strani 20.)
- [23] J. REKIMOTO AND Y. AYATSUKA, Cybercode: designing augmented reality environments with visual tags, in Proceedings of DARE 2000 on Designing augmented reality environments, ACM, 2000, pp. 1–10. (Citirano na strani 19.)
- [24] A. B. TILLON, I. MARCHAL, AND P. HOULIER, Mobile augmented reality in the museum: Can a lace-like technology take you closer to works of art?, in Mixed and Augmented Reality-Arts, Media, and Humanities (ISMAR-AMH), 2011 IEEE International Symposium On, IEEE, 2011, pp. 41–47. (Citirano na strani 19.)
- [25] S. TODD AND R. LAWSON, *Lifestyle segmentation and museum/gallery visiting* behaviour, International Journal of Nonprofit and Voluntary Sector Marketing, 6 (2001), pp. 269–277. (Citirano na strani 18.)
- [26] D. VAN KREVELEN AND R. POELMAN, A survey of augmented reality technologies, applications and limitations, International Journal of Virtual Reality, 9 (2010), p. 1. (Citirano na straneh VII, 5, 11 in 12.)
- [27] B. WANDS, Art of the Digital Age, Thames & Hudson, 2007. (Citirano na strani 18.)
- [28] R. Wojciechowski, K. Walczak, M. White, and W. Cellary, Building virtual and augmented reality museum exhibitions, in Proceedings of the ninth international conference on 3D Web technology, ACM, 2004, pp. 135–144. (Citirano na strani 19.)